## <span id="page-0-0"></span>**จอแสดงผลแบบแบน Dell™ E177FP**

#### **เกี ยวกับจอภาพของคุณ**

<u>ő·ĹĐ¾ŰIŞĚŞŰŀ</u>  $-6$ ·ĹĐ¼ŰIŞĚąLĐ  $-6$ ·ĹĐ¾ŰŞŠŰĐ  $-6$ ·ĹĐ¾Ű ŞąůlĐ ŠŰĹ·ŔąðŻŀřďŀŠĹĐðĹŚę¾Đćą łĕ<sup>3</sup>/4ŘŚąðĹŚę<sup>3</sup>/4ĐĠqŠĹĐŽő<sup>1</sup>/4

#### **การใช้ขาตั งจอแสดงผลที ปรับได้ของคุณ**

**łă**FŮŠFLŰÐ ka domenie<br>łłajal: 3/4łłajtugę ł AřŽřgńą **łäŢýŰFLdřĹŇĂĐ łä** SZI ŠI FLŰÐĹĹł

#### **การใช้OSD**

łĕřýŐůĹ·FůĹðĹŚę¾ĐĠqŠĹĐŽő¼ **łä**ŢýŰĆőůsSŚćD%ŰRÉSŰ [łŀăŢýŰ](file:///C:/data/Monitors/E177fp/th/ug/setup.htm#Using_the_OSD) OSD HäTýŰŚĞşřeŇĂĐŠĹĐ Dell™ (LőĆĦ/ådŐŰřőtl)

#### **ปัญหาเฉพาะของผลิตภัณฑ์ ŀŀ㌳ŰţŠĆĿ−ĚŀŠĹĐðĹ**Ūŀč <u>Ó⊢Ěğůt¢Ć</u> [ĆĿ−ĚŀřÝčŀľŠĹÐćąń₣¯Ŀ¼³ź](file:///C:/data/Monitors/E177fp/th/ug/solve.htm#Product%20Specific%20Problems)

**ภาคผนวก** <u>SUL-Rart NüAdtles SULIZIES 34 FCC</u> SÚŽď<del>ăř</del>ůlĐ: SLÚŞFLŞřčÕŭLZdFCąL¾ LA [łŀă₣ń¾₣ůĹ](file:///C:/data/Monitors/E177fp/th/ug/appendx.htm#Contacting%20Dell) Dell ŽŔŮŐLIĕFŕPAFLŰĐÁŚę?AĐĆeŘÍĐŽŐ<sup>1</sup>A

#### **หมายเหตุ ข้อสังเกต และข้อควรระวัง**

₣ąĹ¾ŽŔůŐĹřąůŞŇŰ şąÕĹŠŰĹŽďŀĹĿðŀĨŽĹŊŚąſőŀčŕĞŐŖFĿďĔŞŀĔĞŐĹFĿďŘĬĂĎĿŎŖŎŔŮĹĔĿŎŔŎĸŎĨŎĹĔŀĂŤĔŦĠŐŰĹĊĿŎŔŮĿŎŖŇŰĿ

 $\mathscr{U}$  หมายเหตุ : หมายเหตุ ระบุถึงข้อมูลที่สำคัญที่จะช่วยให้คุณใช้งานคอมพิวเตอร์ของคุณได้ดีขึ้น

 $\bullet$  ข้อสังเกต: ข้อสังเกต ระบุถึงอันตรายที่อาจเกิดขึ้นกับฮาร์ดแวร์ หรือการสูญเสียข้อมูล และบอกถึงวิธีการหลีกเลี่ยงปัญหา

∕ • ข้อควรระวัง : ข้อควรระวัง ระบุถึงโอกาสที่จะเกิดความเสียหายต่อทรัพย์สิน การบาดเจ็บกับร่างกาย หรืออันตรายที่อาจเกิดการเสียชีวิต

ŹŻŀŦŕŐĹŞŧĐĹĂůŀĐĹŀðĆäŀłŦſŞäŔĆŚşşĹŐĹŞtÉŞŧĺĿðţŀŴŧĹŽĹŞĿŻĿĂĞŰŢŎŖŀŴŤĔąŨŖĹŰĿŸĔŸŎŖŎŦĔŎŎŎŎŎŎŎŎĸŎĹŎŦŎĊŎĊŔŰŴĹŻĿŖĿŎŔĊĨĿŦŎĸ

#### ข้อมูลในเอกสารนี้อาจเปลี่ยนแปลงได้โดยไม่ต้องแจ้งให้ทราบล่วงหน้า **© 2006 Dell Inc. สงวนลิขสิทธิ**

ĚŰŀġŹŀÞŻŰŧęůďŞĔŞňŮĐęůďŞŢ¾ĚăŐĹġĿŰDĚ-¾ŠĹĐŔŀęŀäŞŇŰś¼ĂţŀŮţ¼ŰäӊĹŞő−ŀFŕĆŮŞąŀĂąŁĘ¼źĹĿŀĘǎðłŀ Dell Inc. ś¼Ăř¼Ů₩Ăª¼

E200DEHAA2UğUJUJSUH等DU: Dell, śąśłU DELL, Inspiron, Dell Precision, Dimension, OptiPlex, Latitude, PowerZgge, PowerZgul, PowerZgpp war Dell OpenManage iOD572500DEHAA2UJSUD Dell Inc<br>Microsoft Śąt Windows iOD572001EHAA2013

Ĺŀð·ŇłŀăŢýŰřŽăŐůĹÐĚ·ŀĂłŀăŽŰŀ ŚąľýŐůĹğŀÐłŀăŽŰŀĹŐůŞŢŞřĹłęŀăÝşĿşŞŇŰřčŐůĹĹŰŀÐĞňÐăŀĂłŀ㌹ľćąń₣¯Ŀ¼³źğŇůřĆŮŞŠĹÐşăńĘĿğřĚąůŀŞĿŰŞ Dell Inc. ŠĹĆăľłŀĐďůŀřăŀţ·ů·ŇŽďŀ·ęŞŢðŢŞřŽăŐůĹÐĚ·ŀĂłŀăŽŰŀĚăŐĹýŐůĹğŀÐłŀăŽŰŀĹŐůŞŞĹłřĚŞŐĹðŀłŠĹÐşăńĘĿğřĹÐ

October 2006 Rev. A00

## <span id="page-1-0"></span>ł<u>ąlątĆĂLĐĚŞŰIęlăşl−</u>

## **เกี ยวกับจอภาพของคุณ จอแสดงผลแบบแบน Dell™ E177FP**

- $\bullet$  ö·ĹĐ¾ŰIŞĚŞŰ
- $\bullet$  ő-ĹD¾ŰSĚąLĐ
- $\bullet$  ő·ĹĐ¼ŰŞŠŰĐ
- $\bullet$  ő·ĹĐ¾ŰIŞąůĐ
- **·**ŠŰĹ·ŔąðŻI·řďIŠĹĐðĹŚę¾Đćą
- łałaŔŚąðĹŚę¾ĐĠŎĹĐŽő¼
- 

## <span id="page-1-1"></span>**มุมมองด้านหน้า**

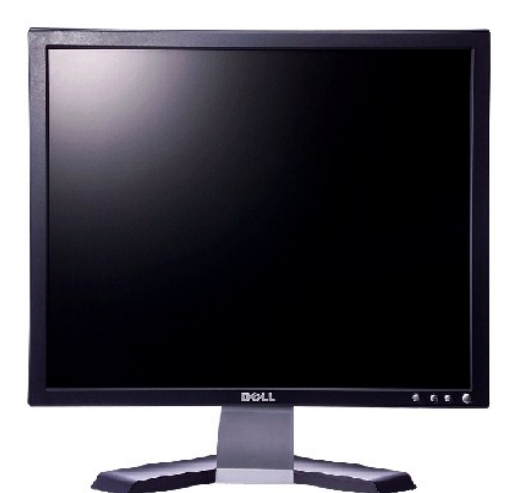

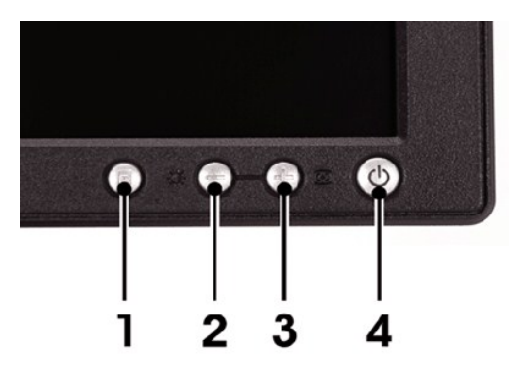

- 1 Ćőů·řąŐĹłř·ŞŔ
- 2 Žďŀ·ęďůŀÐ Žďŀ·Ž·ýĿ¾ / Ćőů·ąÐ (-)
- $3$  ĆăLşĹĿFśŞ·LFń / ĆőLŠŤŰŞ (+)
- 4 <del>ÓŐÉ</del>?4/Ćń<sup>3</sup>/4 čăŰĹ·ţđŚę<sup>3</sup>/4ĐęĞŀŞľ

## <span id="page-1-2"></span>**มุมมองด้านหลัง**

<span id="page-2-0"></span>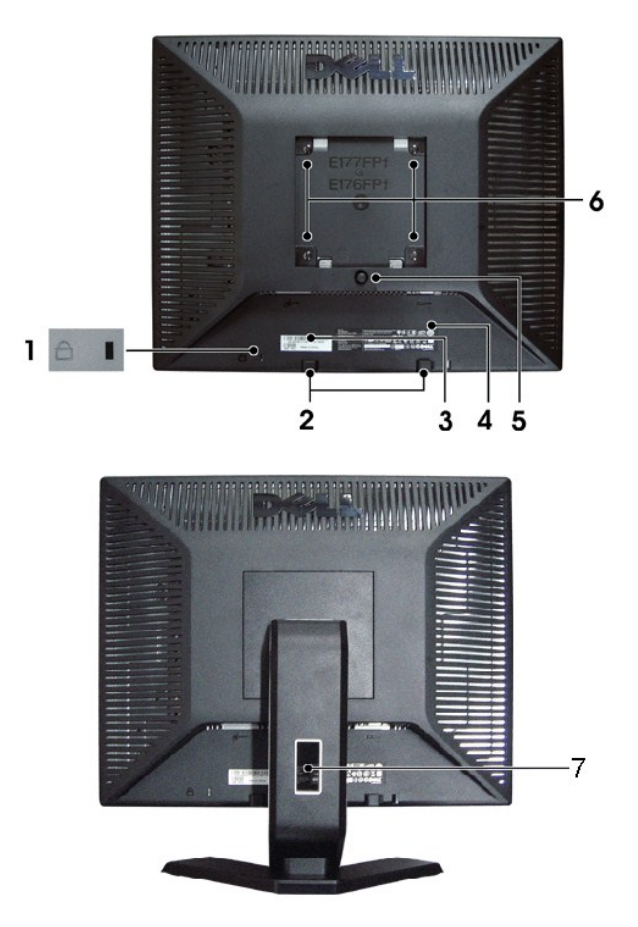

- ęąOLFąOLŽičOLLŽdI-ĆąL34 lĂ FüllsFlutąOLŽičOLLĂř3/aOLsą3/aDcaŠLDŽó3/4  $1 -$
- 2 ŚĆŶĢĠĘĔĬĂŤŸĄŚČġŤęŇĂĐŠĹĐŤŸĄąąź FŰLĘŚČġŤęŇĂĎĔĹĎŤŸĄĠŰĹĨĨŤŮŤŤſŗŖĄŰ
- 3 ÓŰŀĂĔŀĂřąŠćąŕF Ŀ¼ªźşŀăźśŽŰ¼ ĹŰĐŎŤĐÓŰĂŖŇŰŎĹĬŽŐ¼zŎĬŔŨŖŦŰĐŦŕŶ4FŰLg<sup>z</sup>Ąœ<sub>Ŕ</sub>ġŹĨĔŧĿġĿġŖĘŹĞŷ4ŰŞfŎĞŞŕŽ
- $\label{eq:4.1} \begin{aligned} \text{C}{}^{\prime}\!\!\!\!\text{L}{}^{\prime}\!\!\!\text{K}{}^{\prime}\!\!\text{K}{}^{\prime}\!\!\text{K}{}^{\prime}\!\!\text{K}{}^{\prime}\!\!\text{K}{}^{\prime}\!\!\text{L}{}^{\prime}\!\!\text{K}{}^{\prime}\!\!\text{L}{}^{\prime}\!\!\text{K}{}^{\prime}\!\!\text{L}{}^{\prime}\!\!\text{K}{}^{\prime}\!\!\text{K}{}^{\prime}\!\!\text{K}{}^{\prime}\!\!\text{K}{}^{\prime}\!\!\text{K}{}^{\prime}\!\!\text{K}{}^{\prime}\!\!\text{K}$  $4$
- ĆŐŐŐ¥ĞHŰD PAřŐŐŰĞĹ∛AŠFLŰDŰ  $5<sup>-1</sup>$
- 6 yűEMMAVESA (100 · 34ŰSTELETŐFÜLLŐ (LAT) TYŰTŐŐLÁMATIČ
- ġŇůĂř?/ą{ĂřŽígŕą ýůdĂðL?/älfgŇĂgą}ĂřŽígŕaé?/ĂŢęûę}ĂFûlĐťóûl§ğŇůĂř?/4  $7<sup>7</sup>$

## <span id="page-2-1"></span>มุมมองด้านข้าง

<span id="page-3-0"></span>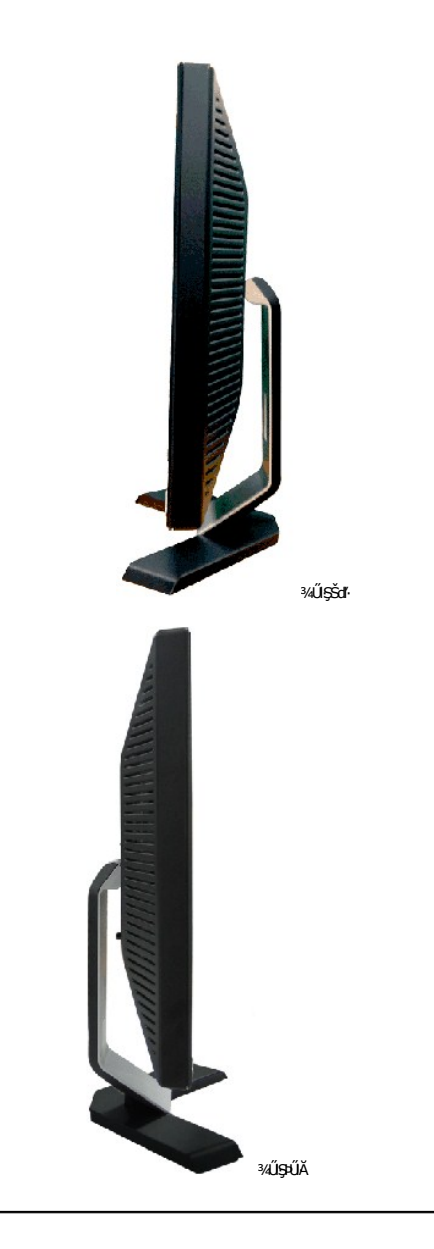

## <span id="page-3-1"></span>มุมมองด้านล่าง

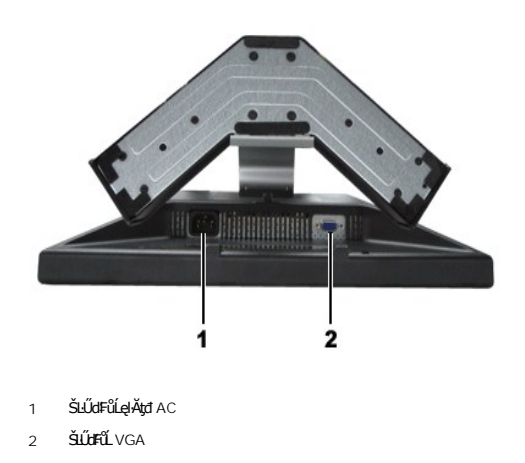

## <span id="page-4-1"></span><span id="page-4-0"></span>**ข้อมูลจําเพาะของจอแสดงผล**

#### **ทั วไป**

Ě·ŀĂřąŠăőůŞ E177FP

#### **จอแสดงผลแบบแบน**

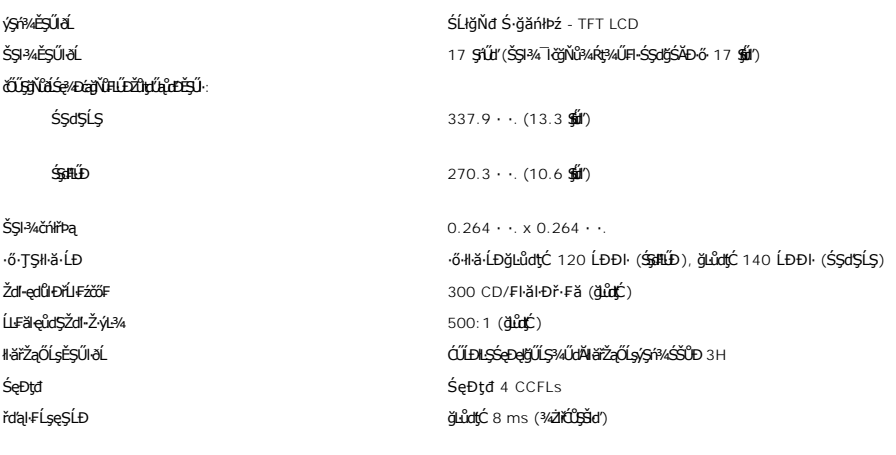

## **ความละเอียด**

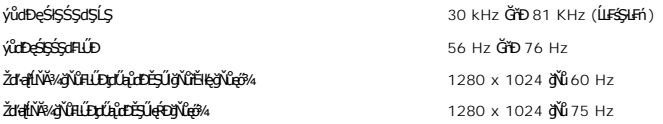

## **โหมดการแสดงผลที ตั งไว้ล่วงหน้า**

Dell™ ä*şĆ*ăľlŞŠŞŀ¼¯ŀ茹⊪ăðĿ¾ŢĚŰĂŔů**ňůDą**ĐŠĹĐšĚ÷¼ğŇûFLŰĐŽûţŗŰġĹŒŎ\$UĞJČH™ ä*şĆä*llŞŠŦäDEřŰţĆŞŇŰ

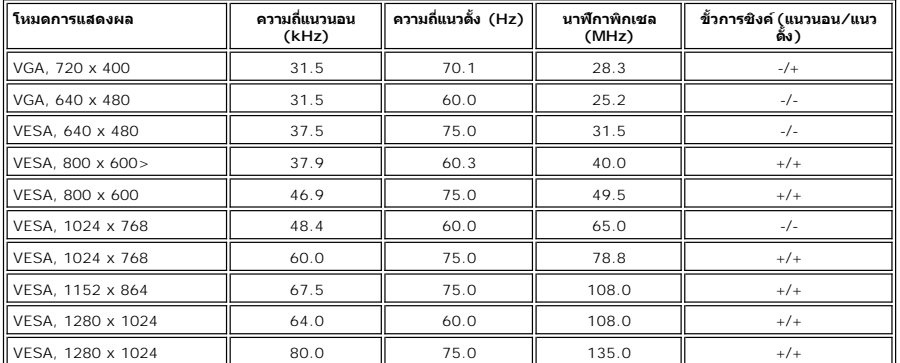

## **ไฟฟ้า**

ęĿ−−ŀ¼¯ŀðšŰŀ<br>ĹŞŀąŮĹł RGB: 0.7 śďąFź +/-5%, ĹńŞčőFĹńčńś¼Şhź75 śĹĚź· łłäÞńĐśZăţŞÞźęĿ−−ŀ¼řSUŀ<br>3.3V Cmos ĚăŐĹäβ4lş TTL 5V, ÞníÐŽźşdĚäŐĹąs ŚãĐ¾ĿŞţtđŰŀ AC řŠŰŀ / ŽďŀĞŇů / łăľŚę 100 Gřb 240 VAC / 50-60 Hz / 1.5A (RMS) ¢Ŕ

**łäŚęFülřŞŐüÐ** 110V: 30A (**ękpĕ**¼)<br>220V: 60A (**ękpĕ**¼)

#### **คุณลักษณะทางกายภาพ**

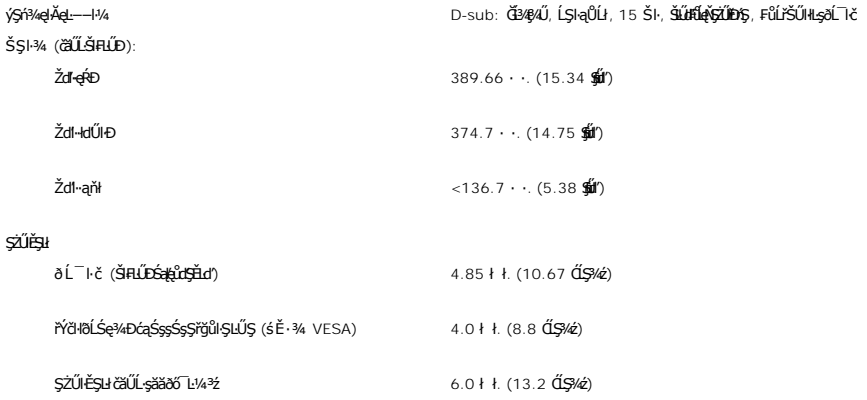

#### **สภาพแวดล้อม**

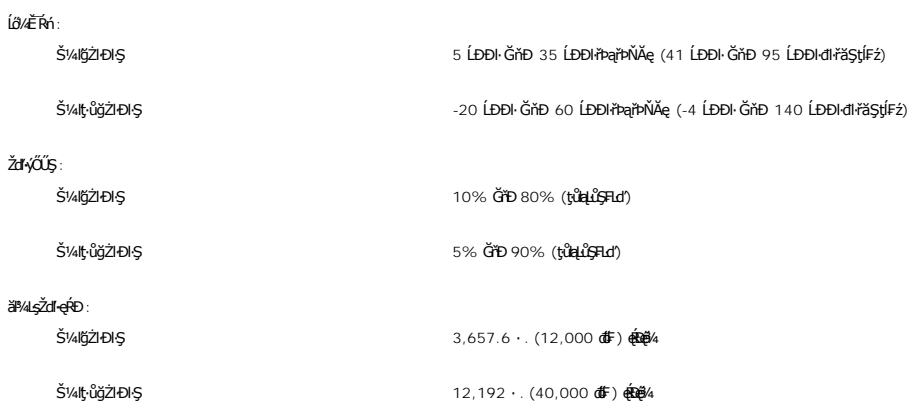

#### **โหมดการจัดการพลังงาน**

QJZŐANIBAGHAGIBOLUFARINTFAHLDJSNNYNLIAZLELS DPMS SLD VESA ASGADGGHGGHAGAMITVUSFANNUTALTYURGAALLESHF16GISSMRIANIH "EFACIEALAGLEDIS"\* (IH<br>ŽLÁNFHAFABOSHKŐŰSŐŰ-ÁGAKÓŰSAYÉMEZ ÉRŐÚLŐBVAZÓŰSÓŰ-ÁGLŐGS ALSGADGGH "IG" SAÄLFSSHF1FHEN

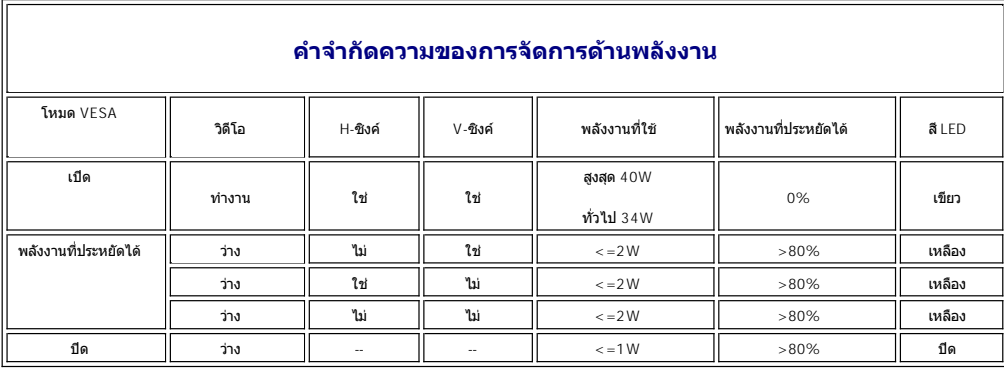

**₩¥₩₩@**: [OSD](file:///C:/data/Monitors/E177fp/th/ug/setup.htm#Using_the_OSD) ðľğŻŀĐŀŞŢŞśĚ·¾ 'łłăğŻŀĐŀŞĆIFn' řğûŞLŰŞţvŸŷÇŞŪŰŞŠŰŽďŀŚş@Ţ<sup></sup>¥ŶŒFŨĹţĆŞŇŰĆäŀŸŤŰŞŠĭŰŞĂŶÛL<del>şQ</del>L−−l−řŠŰ*ğ*ŇĨŕąŐĹĂŔŮ

<span id="page-6-0"></span>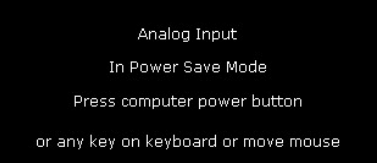

řĆń¾ğŻIĐIŞŽĹ·čńdřFĹ㟌ąľ 'Ćąől' ðĹŚę¾Đćą řčŐůĹJĚŰęl-IăĞŢýŰĐIŞ OSD }

#### **การกําหนดขา**

**ขั วต่อ VGA**

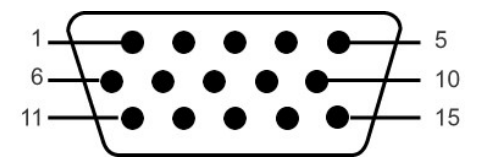

FHăHD%ŰŞąůHSAŇŰŚę%HOUMIŇHăZIĚŞ%ŠHJSŠLŰJFŰL VGA:

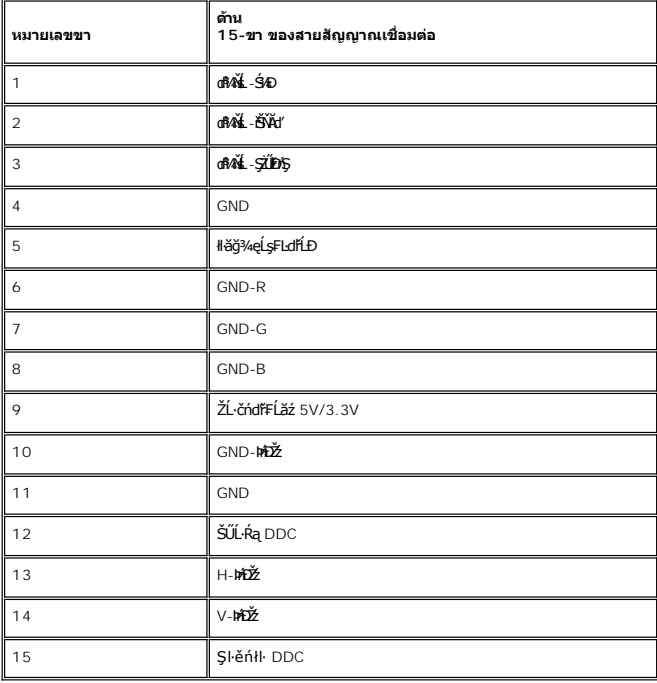

#### **ความสามารถด้านพลักแอนด์เพลย์**

ZŐ¼4HáSFÍY4FUDUS@4DáJSÍSSÓNÍCUSSzárAS 476G42fMALAZÁRALAZÁRAZÁRA (EDIL) HANSZLÖÓFFLÉSAALFS-FF1 \$4ATYUSCÁFZLAS/SFSAULRAHSS@4D<br>ć a (DDC) fŐŐLÖNESZHÉFLŰDZŰZLSOHTOFUS/LÁZLAHFUDZŰFÜDESENÉSPEGTÉTÉHEJVÉGYA GŰDZTÁGÁNKAZÁRATÁRÁNÁTAN

#### **การดูแลจอแสดงผลของคุณ**

- <mark>∕↑</mark> ข้อควรระวัง : ĹůŀŞŚąlĆłńşĿFńFŀ· <u>ŠLŰŞĦŞĩŐŰŽď·Ća[¾¯lĂ</u> łůĹŞğŇůðľğŻŀŽďŀ·ęľĹŀ¾ðĹŚę¾Đćą
- **ข้อควรระวัง:** łůĹŞğŇůðľğŻŀŽďŀ·ęľĹŀ¾ðĹŚę¾Ðćą ŢĚŰĞĹ¾ĆąĿűłðĹŚę¾ÐćąĹĹłðŀłř₣ŰŀřęŇĂşţđđŰŀ
	- ı JŞIIäğZIZdI-@U¾EŞUƏLQUENLŞtdUleGńFJýUĠU{SővğNŭeU¾ýőşŞZUł?OWEI¼GUł?O\$9Q¾UJýUä¼4EğZIZdI-@U¾EŞUƏLSşsŏfiDE EăQLeläa[AğNüfEH@eZFäLsjZaQLsEŞUƏLQUENLŞ<br>tdtŰleĞńFĹĂůTjVŰşŞÞriŞġrSjŚlźźŚLśłSjÑĂSZŰÄğZIZdI-@[U¾ğŇÎMAğIrzäSSšEDĔáŐLŽãŐ

#### <span id="page-7-0"></span>łalstĆĂLĐĚŞŰ elăşL−

#### **ภาคผนวก จอแสดงผลแบบแบน Dell™ E177FP**

- 
- · ŠŰL·ŔąřŇůĂdLşŠŰLŻIŘŞ<sup>4</sup>A FCC
- · ŠŰŽď<del>ă</del>ŁŒĐ: ŠŮŞŦĹŞřőŰŽď·ĆąĹ¾¯LĂ
- Fř4űř/qź
- · ŽŔŮŐĹŀĕFŕP/ÆLŰĐŐŚę?/ĐĠŎĹĐŽŐ/4

#### <span id="page-7-1"></span>**ข้อมูลความสอดคล้องกับกับ FCC**

ĆăľłŀĐ FCC (eĚăL2ĹřăńliřğůlŞLŰŞ)

**FCC คลาส B** 

LŐÖMZSNRÄUÐTJÚSARHÄSSŐĞALÐUSZdFONIZQÜSdFjÁSSAQUI;URAFFMELDSATJUAIDFHRFH-GNÜBRJSZDVOSUSFLSHATJUDISDAVUGHFUHULJFUHMMHABARSARSAGDAGUFGASSABBBGLESZ<br>LÓÓBMZSNURAÜBLARSARSARSANGUNASZOLAS LÁSZHARASTELEGER ENTEKÜSZOFRASZNŰ 15 ŠLENS

ĹŐŐĔŀ¼źŞŇŰęĹ¥vŽąŰĹĐLgI׊ŰLgLĐŽLŞFCC ęůďŞğŇŮ 15 leğziĐLGYŐDSKÓF-HEŐŐĹSRŠGLEŐLŰCSNŰ:

1 ĹőÓã¼źFŰĹĐţůlŮŢĚŰřtŕ¼łłăăşkdŞğŇůřĆŮŞĹLŞFälĂ

2 ĹőĆă¼źSŇŰFŰĹĐęŀŀăĞğŞFÛĹŀlăăşdSğŇŮŖ¼ŰäLş ÞňŮĐăďğLŰĐŀăăşdSğŇŮĹŀðğ†ŢĚŰĦŕ?4ŀăğŽĐŀSĞŇŮţŀŮrőĔDČŽ

**Ѿ**ӈӓӓѧҧ҂ҌӬѾҙѲӮӄӺҪҪӈӓӤӤӊӓҀѧѶӐҘӠ҆Ҁ҈ҏӦӓӲѾ҉ѨӤ҉ҘӎѼ҉ѨѼ҉ѨӤ҈ѲѲ҉҉ѾѲ҉ҊѼѲ҈ӤѤѦӤҧ҉ѼѲ҈Ӥҧ҉ѼѲҘ҉ѼѲ҉ѼѲ҉ѼѮѲѮӳӎӦ҉ѼѮѲ

ŠŰ∂žN4¥řĚġĴŀŊŰţĸŔŰĹŢĔŰŧŎŰĹĐĿĠŢŇŤĔŀŀĘŧŨĿĔġŊĞŸŐŎĹĿĢŦăĂŢŞŀĔĦŶĸŦĿŰĐġŤŕĦ¼ġŇŸŔĿŎĸĬĿŔĹĿĿŢŎĨĿĿŢĿŎĿŎŦŎŎŎŎŎŎŎŎŎŎŎŎŎŎŎŎŎŎŎ ĞŰŀĹŒŴĠŶŔŶŧĨŧŢŔĸŔŔĸŔĸŔĸŔĸŔĸŔĸŔĿĿŔŎġŶŎŔŔĿŔŎŔĸŔĿĿŎŔŔĸŔĿŎŔŔĠŔŔŔĿŔĿĿĿĿĠĿŎŔĿŎŎŎŔŔĸŔĿĿŎŔĠŔŎŔĠŔŎŔĠŔŎŔĠŔĠŔ

- ĆăĿsăńĐăŀĐłŀăăĿsřeŀĹŀłŀĐ
- l ĆăĿş₣ŻŀŚĚŞůÐăľşşř·ŐůĹřğŇĂşłĿşřŽăŐůĹÐăĿş
- l ĂŰŀĂăľşşŢĚŰĚůŀÐðŀłřŽăŐůĹÐăĿş l řęŇĂşăľşşąÐŢŞř₣ŰŀřęŇĂşĹŐůŞ řčŐůĹŢĚŰăľşşŚąľřŽăŐůĹÐăĿşĹĂŔůŢŞďÐðăţđđŰŀğŇůŚĂłłĿŞ

ĞŰŀðŻIřĆŮŞ ŢĚŰĆăňłĘFLdŚğŞŠĹĐ Dell Inc. ĚŧŐĹýûlĐďğłő/śğăğLĐŞáğŇůhČálkellià/zŹŻiŚŞĽSZIřčnů/řFń·

ŠŰĿŔąFůĹţĆŞŇŰŀŇŢĚŰşŞĹőĆĔŀ¼źĔäŐĹĹőĆĔŀ¼źğŇŰĹĬŕġĂŢŞŕĹĄäĞŇŰ ęĹ¾ŽąŰĹĐĿġ׊ŰĹşLÐŽLşŠĹĐ FCC:

- l ýŐůĹćąń₣¯Ŀ¼³ź: E177FP
- l Ě·ŀĂřąŠăőůŞ: E177FPf
- l vŐ**ĺs<del>ă</del>ʻH**ğ

Dell Inc.

řăŐŰĐřŇŮĂďlşŠŰşLĐŽLşŽď+ęĹ¾ŽąŰŁÐ & ę¯lčŚď¾ąŰL•ğLůdśął

One Dell Way

Round Rock,TX 78682 USA 512-338-4400

## <span id="page-7-2"></span>**ข้อควรระวัง: ขั นตอนเพื อความปลอดภัย**

<mark>⁄ ใ</mark>∖ คำเตือน∶ ก้าใช้วิธีการเกี่ยวกับปรับควบคุม หรือขั้นตอนต่าง ๆ ที่ไม่ได้แนะนำในคู่มือนี้อาจเป็นอันตรายฟังฟ้าขือต อันตรายทางไฟฟ้าและไฟฟ้าลัดวงจร และอันตรายต่อเครื่องกล

řŐůĹřýŐŮĽŽL·čńdĬŦĹăžřŠŰłłls monitor ŽďăĹůl§ŠŰŽďăällEDŚaJFŰLDĆ+ńgJFńFI-¼LĐFŰLtÓSŇŰ:

l řőŐĹÓŰĿÐŀĿŞŽďŀ•řęŇĂĎĂŠĹĐŽŽŐŰĿĐŽĹvŕdFFĹžċğŮŞFŰĿŒŀŰĐŽďŀ?«ĿŞytdŰŀŠĹĐŤŘŐĹĎŢĔŐĹĎŖĔŎĿŶĿŔĿŎĿŎŔĿŎŖŔĸĨĨŽ : o **ğdNCLřáńlleŭdŞŢE−üŢýU** 115 V/60Hz **SąlhlEąN −NŭCőŭŞ ţFUEdLŞ ŢýU** 220 V/ 60Hz<br>o ğdNCĂőśãĆ řĹřýŇĂłąlÐ Śąl'řĹřýŇĂFldLŞĹĹł ŢýŰ 230/50Hz

ŞĹŀðŀŀŞŇŰŚąŰďŽďăFăďðęĹş¼ŔďŮŀ monitor ŠĹĐớŔŰŢýŰðľġŻŀĐŀŞILşŽďŀP¼¼LŞŠĹĐ Ŕ·ń lŽţ?4ŰĔăŐĹţů

- <mark>√</mark> หมายเหตุ*:dĹŚşṣ*≬ĕŏĜŞŔŰţŔŨŒĭŰ*Đř*ąŐĹ*Ďd-¼LŞţdűBŔĘąąs†Žá*ŐŰ*DaĆä⊿şFŰŽd-¼LŞqdűk*ŐŰ*¥ÄLFŚŞHén@d*ĕälv@dőfüröÖLŔązð7öf
- <span id="page-8-0"></span>ĹĂůŀřťŮşĚăŐĹŢýŰð Ĺ¯ŀč LCD **ŢŞęĞŀŞğŇůÞňůĐạĿċteçŘižaŀäŰĹŞ**ŚęĐĹŀğŕFĂźĠ?4ĂFăĐĚãŐĹęĞŀŞğŇŮÞňĎoŇŽďŀřĂŮŞðĿ?4
- I EąNřąNǔADHä7ZąOǔLŞAUAðL Ič LCD älEdüÞęGIŞğNűÞňǔÐNZdI·SFIFüHÐSLĐLő¼E R·ńLAüHDH<br>I ĹĂůld1·ĐðĹ¯kč LCD ŢŞğNŰÞňŮĐŇINĕeLŐŞdÍŞŐĹŞá8ĐĚãŐĹġŇŮÞňŮĐŇINĕBEĞQHÞŒLÍĂŨĐÝĴGŞĹÄŮrIĐĐĹ¯Kč LCD ţdŰ¯kĂŢSğŰIÄăĞĂŞFź
- 
- LĂůlřil)s ĚăŐĹŢýŰðŬŀč LCD TSeĞSğYŰPřŒPEGÁRZI-YŐŰSePDĚZŰĘTIČSďÝQÍLGŇŮŀŇČŐSŀŀ l ĹĂůŀŢĚŰŞŻŰŀ ĚăŐĹŠĹÐřĚąďĹŐůŞť ĚłŢęů ĚăŐĹřŠŰŀţĆŢŞðĹ¯ŀč LCD
- 
- 
- 
- ౹ illgilse%básgsss515Lő¼E RriEUDLő¼E RrigNiAUSEBOLBUSjirigGöZiJEUffY4agUBageTüZéreEdSUBLSe%Dáq<br>1 ÉÚel4ebőJgégYDDjVidCheelTjSKDcDLD MAGALOMAD-ATEHUBYOGSLAFGgyOUFEBŐUpdVaDsig%Ü<br>1 ÉÚel4xŐDSÚYCJSmonitorröÖLGÜENSpKÖE4&VKNAM-FG
- TELORAALEDEPAUS LEED monitor ÜMERAED monitor SSEFALSLOE EZOL EJ SARATEUR DE ELETAATEU ELETAATEU ELETAATEU TUR<br>III HAKÜD monitor TSEÖISÖN LEEN SEINLEEN SEINLESEN ALETEORIUSTEÜ AHSEN VALTAATEU ELETAATEORIN KESSEH
- 
- ı LAÜTEU monitor ş%ŞZUCŞKDARSOLEROLARÜTEUSEGÜZEYÜL monitor KDARSOLFULDO3%QLÜGULILIŞSELDKO%%LDADIYGŞZU.<br>ı FLÜD monitorŞSÖÜŞRÜYGELİZÖLDƏNEL monitor ğ21%LÜĞNHÜCÜHEFEGÜZESÖLGKHEISHONSEG-LIƏKKIZIQIAQ%Ü.<br>ı FLÜD monitor gYÜKFEÜR
- ĔŰŀ·ĞĹ¾ŎŻăĹş¾ŰŀŞĚąĿĎŠĹĎmonitor řčäŀŀäŀſĆŮŞĹĿŞFăŀĂţđýŮĹFćŔŰřýŇŮĂďý⊢−řğŮŀŞLŰŞğŇŮęŀŀàĞŎĆĹ҂ĸŐŽăĹş?«ŰŀŞĚąĿDţ?«Ũ
- ĹŀðŇÓ-HHYAŠťŰŖÁŰŢŚŐĄĔŔŕŧŔÐĹĂŮŢĽŰmonitor śŸĄŚęĐŚ₩Aś¥ĂFăĐĚĞŐĹdĐŢŧŰřŽáŐĹDŻŀŶŚŸŀĂŰĹŞŤŽãŐĹĿĎġŽďHvŰLŞŦŀŖđ řĆŮŞFŰŞ
- 
- 
- ı EHEAĞ%NNğyÜDIŞ monitor řCÜŞäKNfda¦ŞIŞ ZdãGL%CaLübdLLH<br>ı Ğ!x@duMpiliNHFÜNFoVAgdNiLŞFf%aFüLDFŞ\$XzYaHă<br>ı ĔaL% Hg TATSGafFTU^%SNÜŞX&Xg4FiZZZYdBNÜ Sa|FÜLD5ZI-HaNphZYa ĞSÜZDA%GYÜDEFI+xĔIAŠLDGÜLDĞYÜS SAYEZGAQHQUSAQUAQU AFANSQS ă·ĹńřąŮłğăĹŞńł: [http://www.eiae.org](http://www.eiae.org/)

#### <span id="page-8-1"></span>**การติดต่อ Dell™**

#### **ติดต่อเดลล์**

ŢŞŀĕFń¾FŰř¼ąąźğŀĐĹńąŮğăĹŞńęź Žő¼ęŀŀăĞřŠŰŀţĆĂĿĎťďQţþFźFŰLţĆŞŇŰţ¾Ű:

- l www.dell.com
- l support.dell.com (**ČůĂęŞLşęŞőŞ**)

ęŻŀĚăĿşğŇůĹĂŔŮŠĹĐřďŮştÞFźŶčŀŀġŀŌřďŮştÞFźęŻŀĚăLsĆăľřğĐŠĹĐğůl§ŠĹŢĚŰŽŰSĚŀðŀŀĞ·đáľřďošŇŮřĚ·ŀŀlę·ŢŞFIăŀĐ¼ŰŀSąůlÐ

**หมายเหตุ:** Ě·ŀĂřąŠśğăđăŇęŻŀĚăĿşŢýŰřÝčŀľ¯ŀĂŢŞĆăľřğĐğŇůŚę¾ÐţďŰřğůŀŞĿŰŞ

**หมายเหตุ:** ŢŞşŀÐĆăľřğĐ łŀăęŞĿşęŞőŞŽĹ·čńďř₣Ĺăźčłčŀ Dell XPS™ ·ŇřÝčŀľğŇůĚ·ŀĂřąŠśğăĐĿčğźŚĂł₣ůŀÐĚŀłðŀłğŇůŚę¾ÐţďŰęŻŀĚăĿşĆăľřğĐğŇůřŠŰŀăůď· ĞŰŀŽő¼ţ·ůřĚŮŞĚ·ŀĂřąŠśğăĐĿčğźğŇůŚę¾ÐţďŰ řÝčŀľęŻŀĚăĿşŽĹ·čńďř₣Ĺăźčłčŀ XPS Žő¼Ĺŀð₣ń¾₣ůĹř¾ąąźćůŀŞğŀÐĚ·ŀĂřąŠęŞĿşęŞőŞğŇůŚę¾ÐţďŰ ŚąľęŀĂŠĹÐŽő¼ðľĞŔłśĹŞţĆĂĿÐĚ·ŀĂřąŠğŇůřĚ·ŀľę·

řŐŨ*ŽŐvAðRŎŎŖŦŇĿŔĿŔ*ŶĿŔŰŦŔŮŦġŎŔĹŔŦĠŔŢŔŔĔŔŖŎŔĿĿĿŎŔĿĿŎĿŎĿŎŢŎŎŎŖĿĨĿŎŢŎĿŎŢŎĿŎĿŎĿŎĿŎĿŎĿŔĿŎĿŔĿŔĿĿĿĿŶŎĿĿ ŠĹĐŽő¼ĚăŐĹŚĹŤĆĹăźřăFĹăźălĚdŮŀĐĆălřğĐlŮţ¾Ű

**ky**<br>**Korách kurding**<br>*Marina ŠŰ. Králává vált válgyűk*ő közököző vált közöközöközöközököző vált közöközöközöközöközöközöközöközöközökö

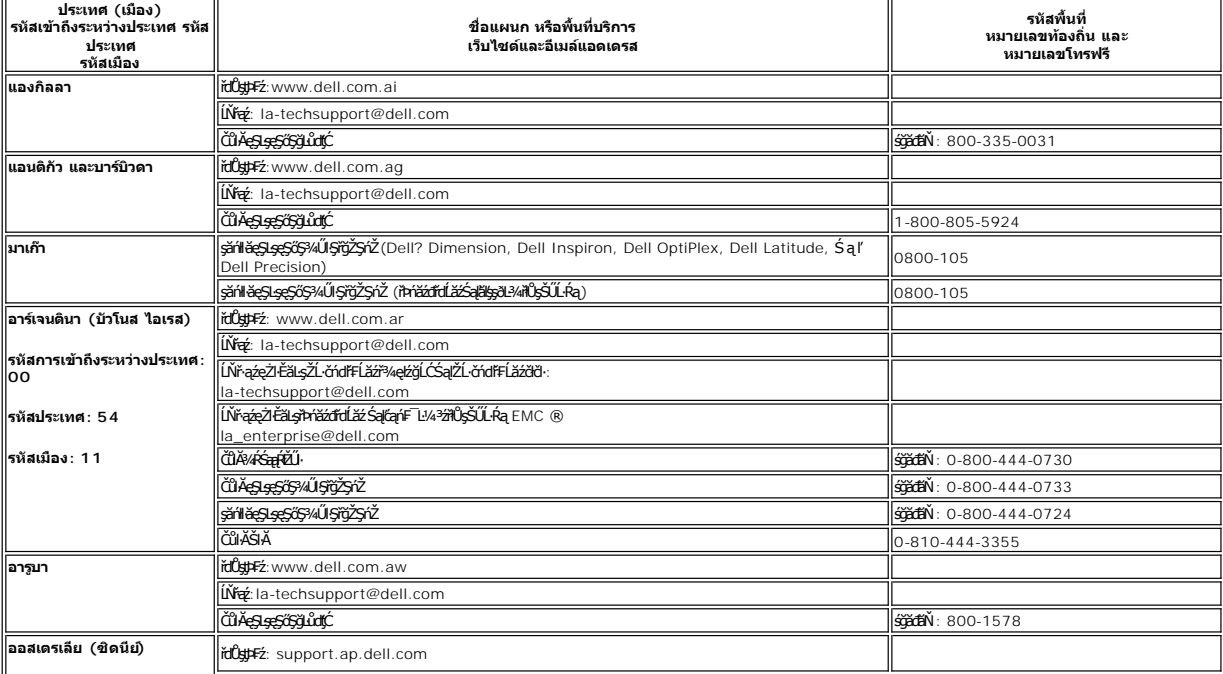

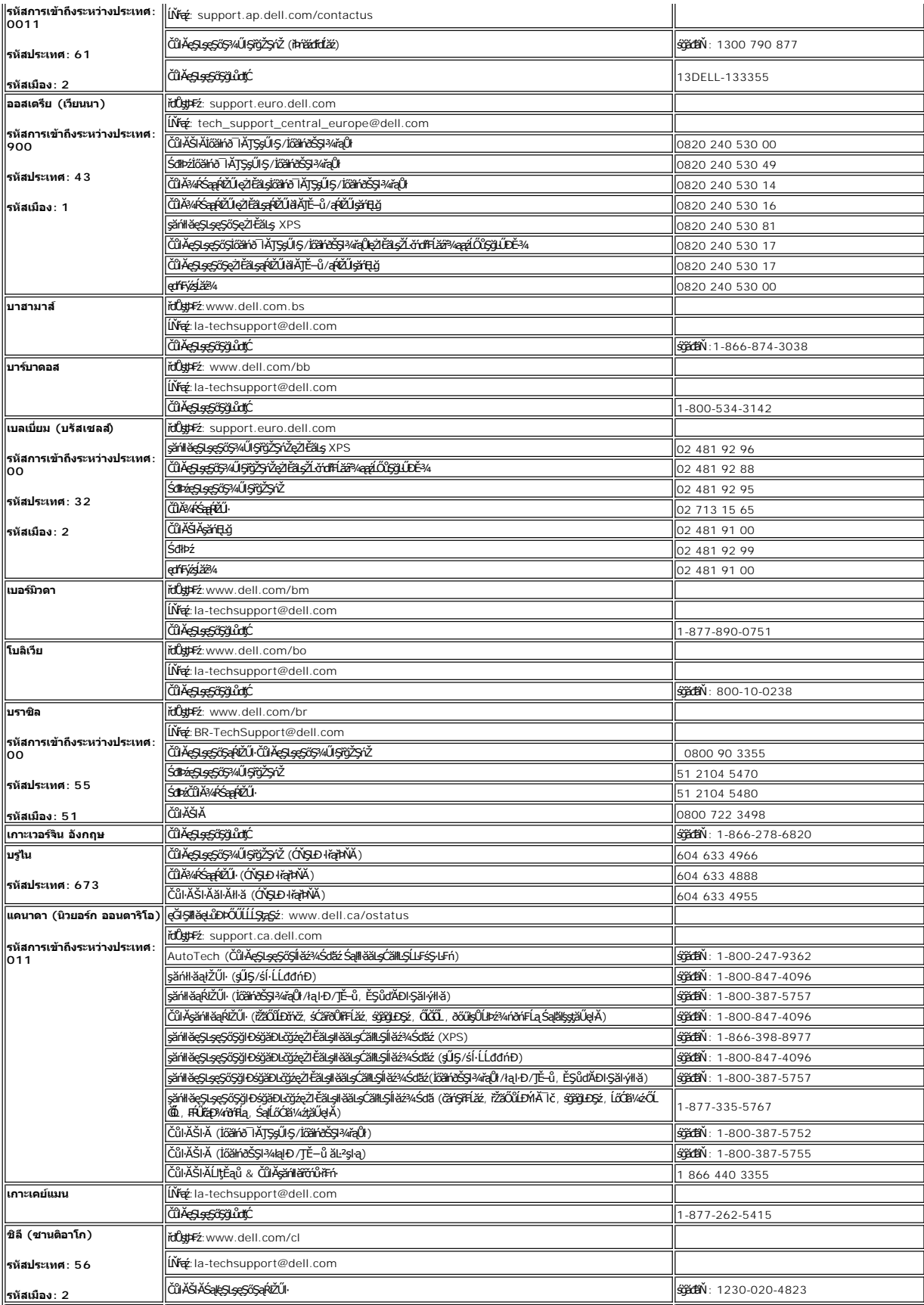

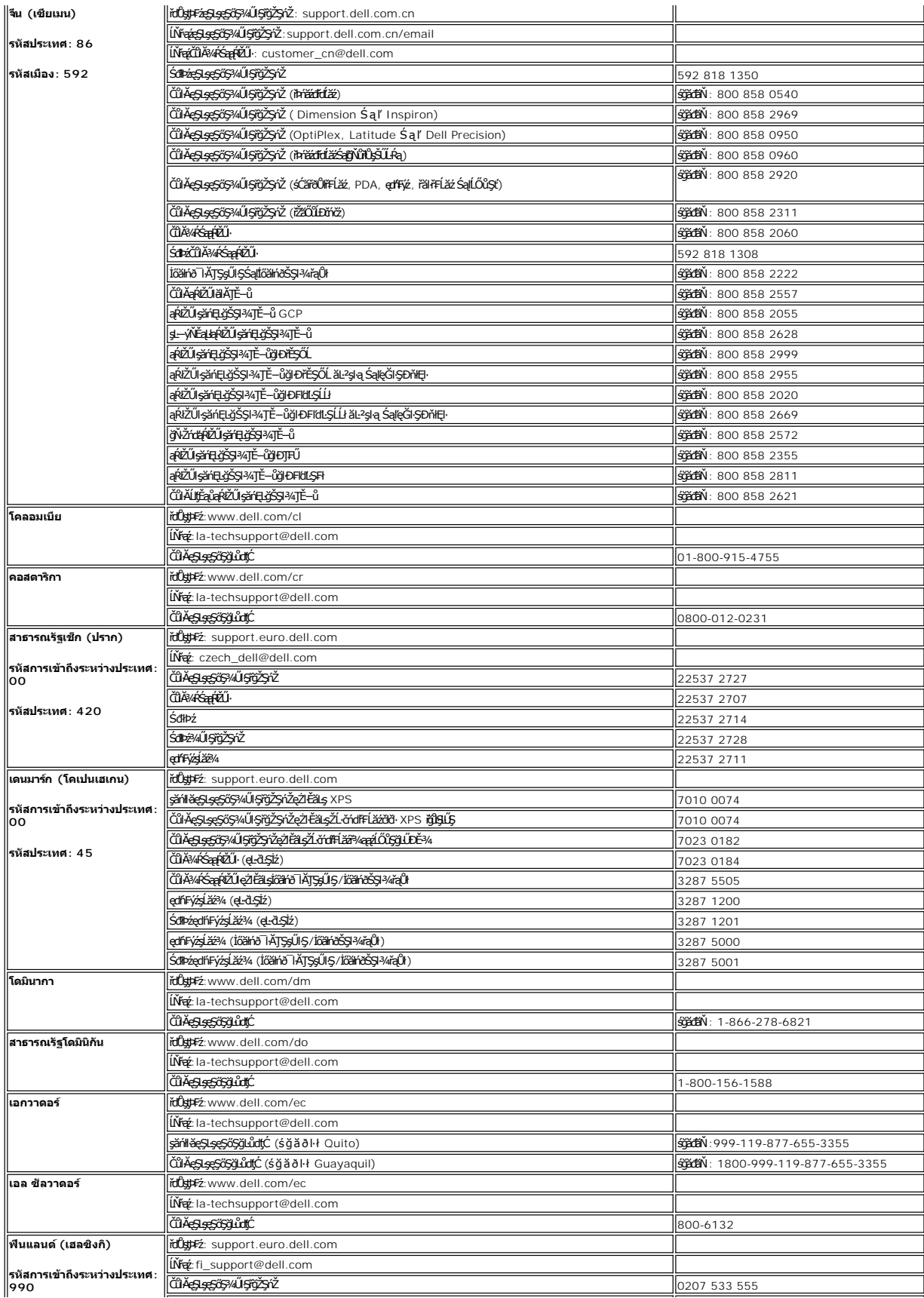

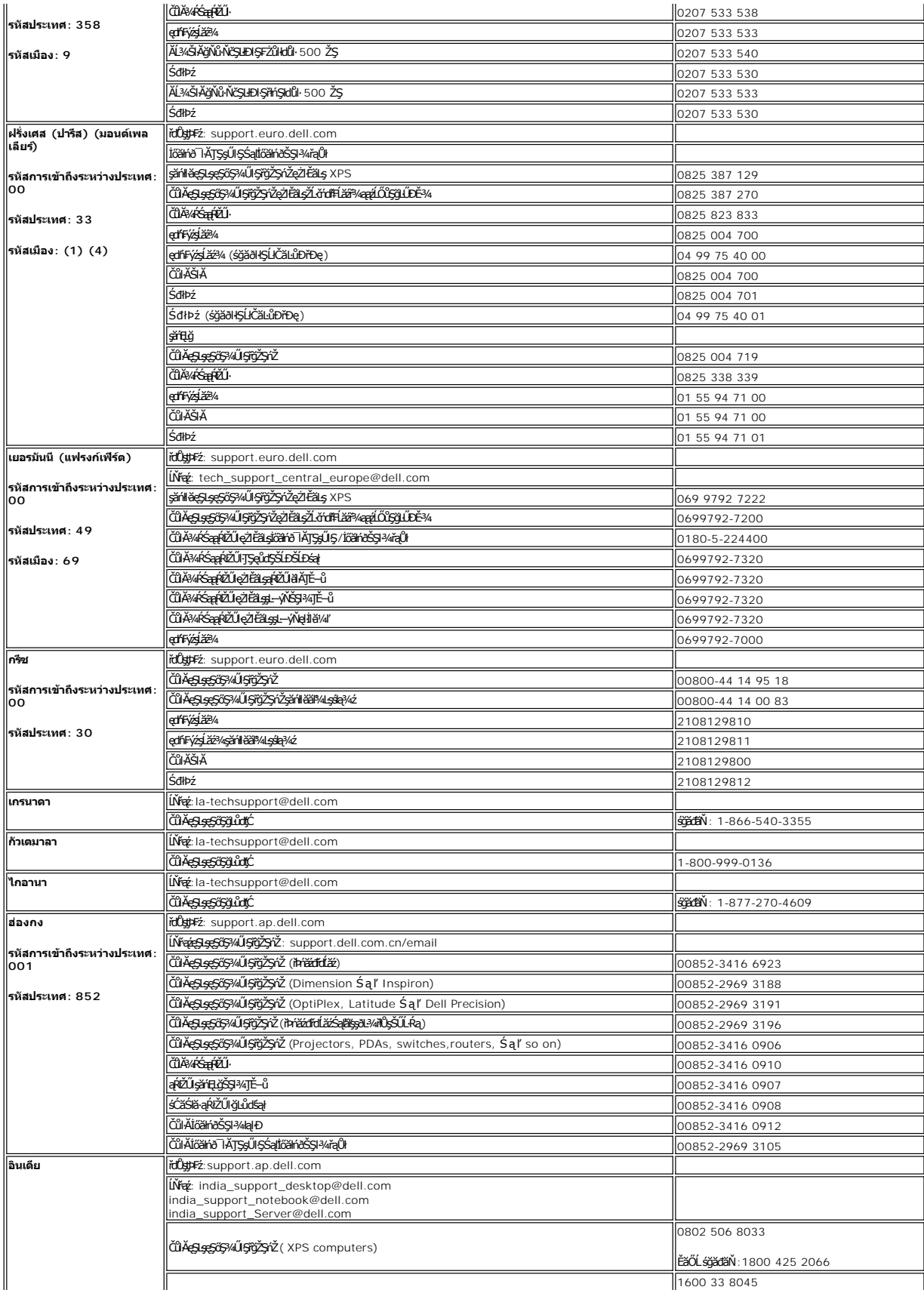

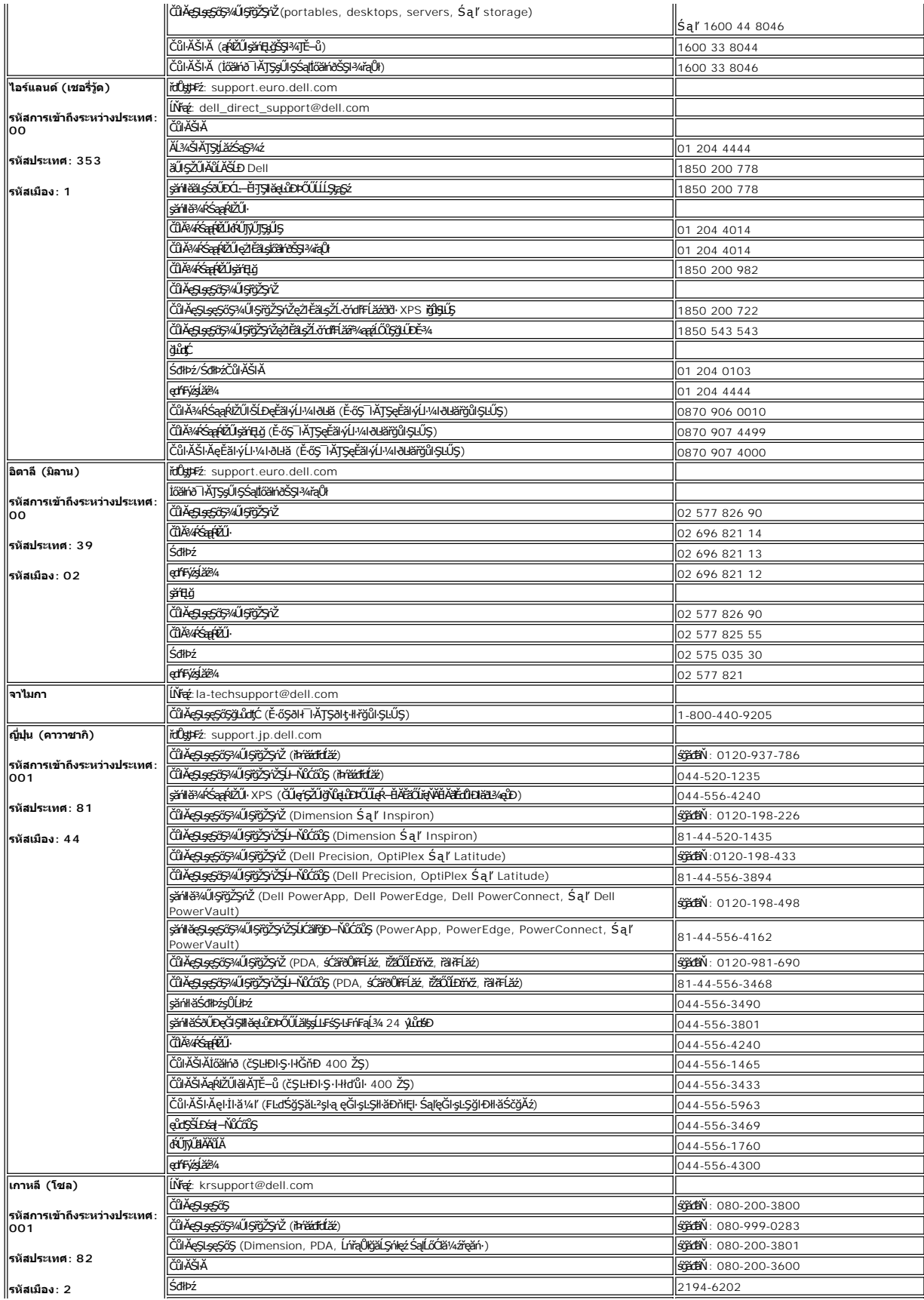

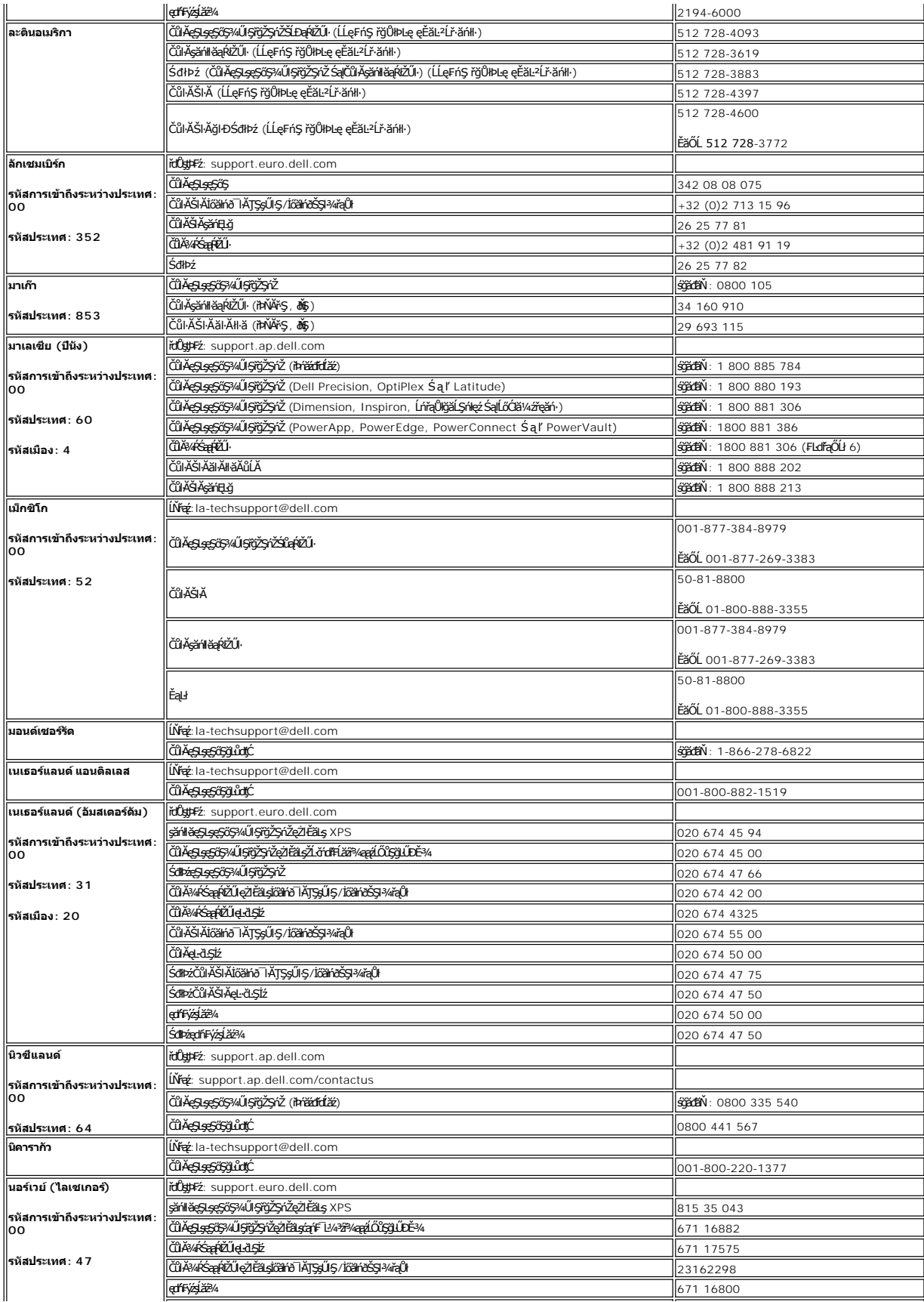

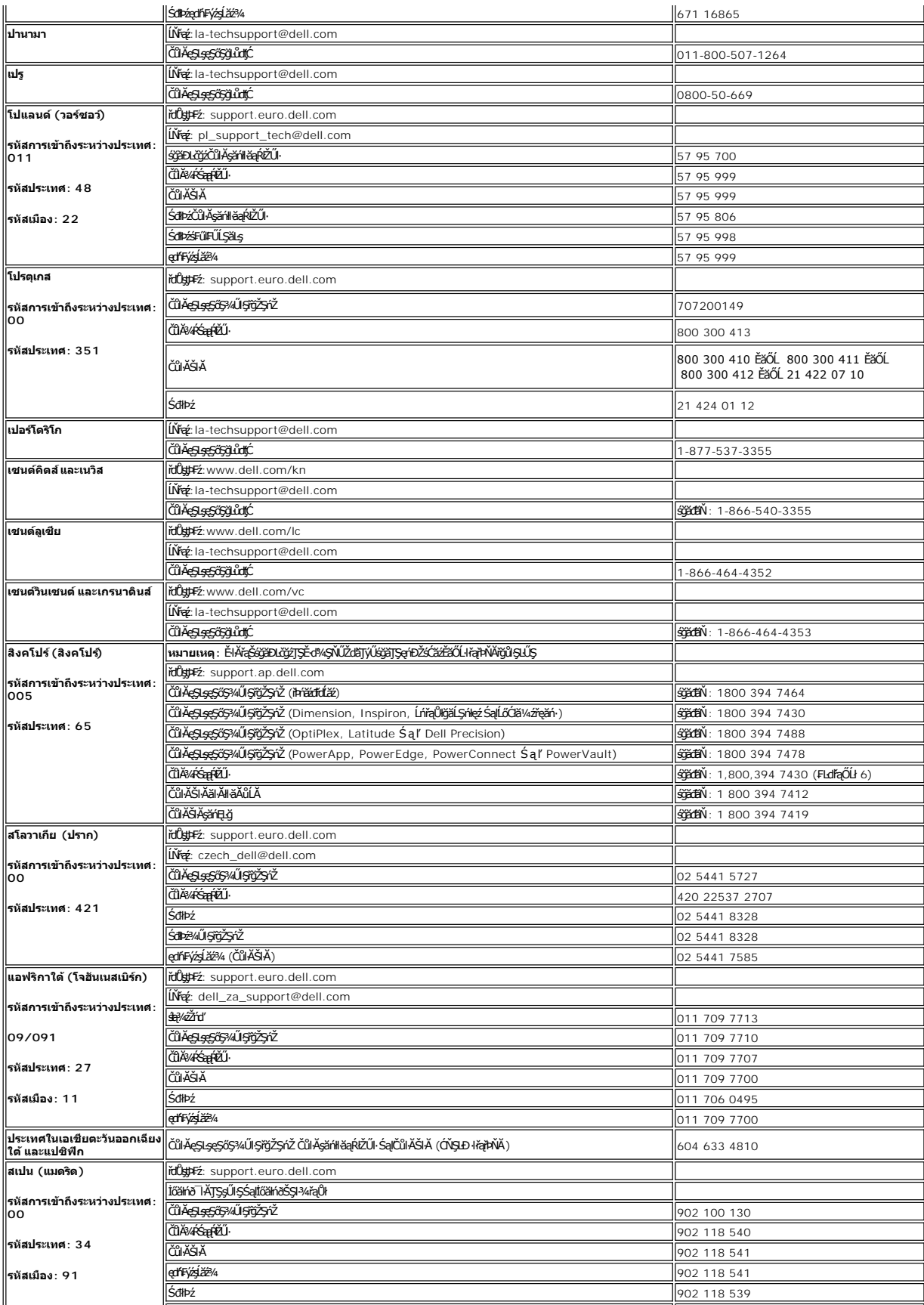

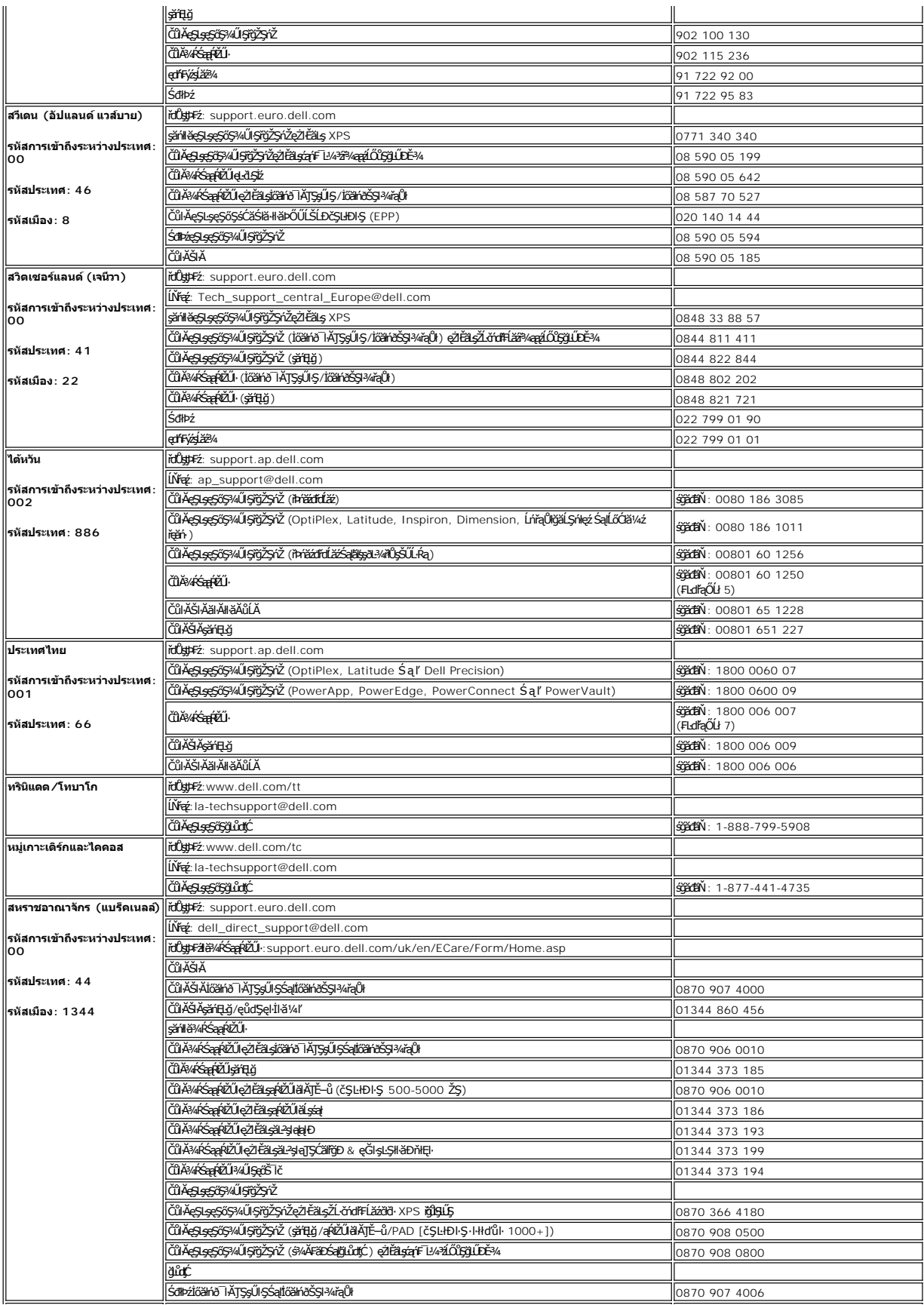

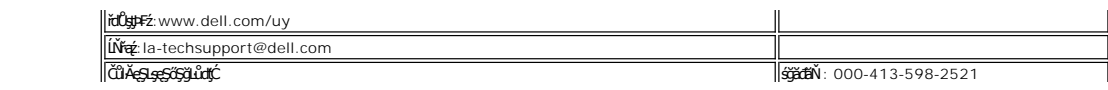

∥่อูรุกวัย  $\parallel$ 

#### <span id="page-17-0"></span>łąLstĆĂLĐĚŞŰelĕsL−

#### **การใช้OSD จอแสดงผลแบบแบน Dell™ E177FP**

- ·läřýŐůĹ·FůĹðĹŚę<sup>3</sup>/#DĆaŠĹĐŽő<sup>1</sup>/4 · *ΙäΤýŰĆől s*SŚćΟ<sup>9</sup>/ŰSĚŞŰ
- **HăŢýŰ OSD**
- · <u>łäŢýŰŚĞşřęŇĂĐŠĹĐ Dell™ (ĹőÓ#¼åŐŰlĭříů)</u>

## **การเชื อมต่อจอแสดงผลของคุณ**

ี่ <mark>∕ใ</mark>∖ ข้อควรระวัง : ก่อนที่คุณจะเริ่มกระบวนการใดๆ ในส่วนนี้ ให้ปฏิบัติตาม <u>ขั้นตอนเพื่อความปลอดภัย</u>

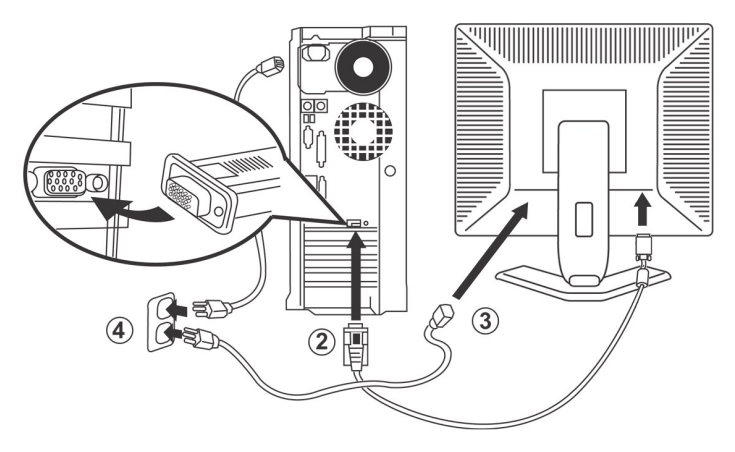

- 
- 1. Ćń¾ŽĹ·čńďFFĹ㟊ĹĐŽő¼ ŚąľĞĹ¾ĆąĿűłĹĹŀðŀŀęŀĂţđ<br>2. řýŐĹFŨ4ŘŽĬġŕęŘĹŰFŨ4ŇŞÜŤÐfŞ (D-Sub ĹŞŀąŨĹł) ř.
- 
- 2. KOUFU<del>4MIKEUTUASOUDIS</del> (D-Sub LSIaOU) ISULaI*tterMALiNEASILSINMUSEAESLEOLIKH*ETZ ( ITäKKASUSTYVEZEäLSUKFENGUSESSENDAKSUSEFFÜEDAKSINO)<br>3. KÕUFÜAÄTAHUEEDEELSANEGELEZMAÄLEETENKIEGELESELEENENE SEMEGELEZMAKEADEN MULES-LEHJNI
- 50/60 Hz. TĚŰŚŞûŢðďŮčąLĐDIŞğŇŮŽő¼ŢýŰĂŔûŢŞýůdĎğŇĽeŞLşeŞőŞ ĞŰLŽő¼ţĿŮŚŞÛŢŌŤŰŐHŐLŐHŐLŐHŐZŐHÁŐŐHZŐŐ¼
- 5. řÓn¼ðĹŚę¾Đ湌ąlŽĹ·čńdřFĹ㟊ĹĐŽő1/4

<span id="page-17-1"></span>ĞŰŀðĹŚę¾Đ∕aŚę¾Đ¯ŀčŠňŰŞŀŀĔŀŀĂŽďŀďůŀŀŀăFń¾FĿŰĐŞĿŰŞęşŔă¼ź ĞŰŀðĹŚę?⁄ÆĎaţŀůŚę?⁄ÆD¯ŀč ŢĚŬĹŮŀŞ <u>łŀăŚŀŰţŠĆĿ−Ĕŀ</u>

## **การใช้ปุ่มบนแผงด้านหน้า**

ŢýŰŐXÁZĞŐŴŰĿŞŰĿŎĿĠŖŐŰĹŐĿĴĞHĿDZŰFÜEĆÐÞŀĞŇŴZqŁŒ%DAPÚŢŞS¼GŇĨZŐ¼ŢýŬŐŇÆQÚQŰLŐLŐLŐLŐLŐ LÖSLÆVŐRÜŁQE\$HŐFŐQŰATOŢSS¼GNŰZQŁ<br>řÁŇŘÍÓÐ

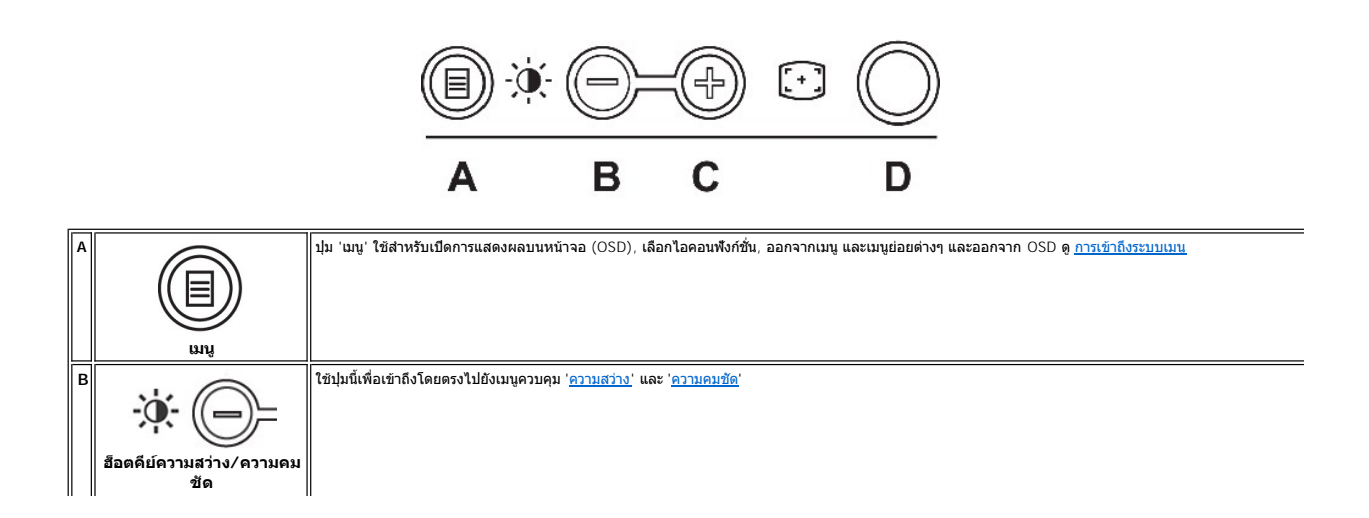

<span id="page-18-0"></span>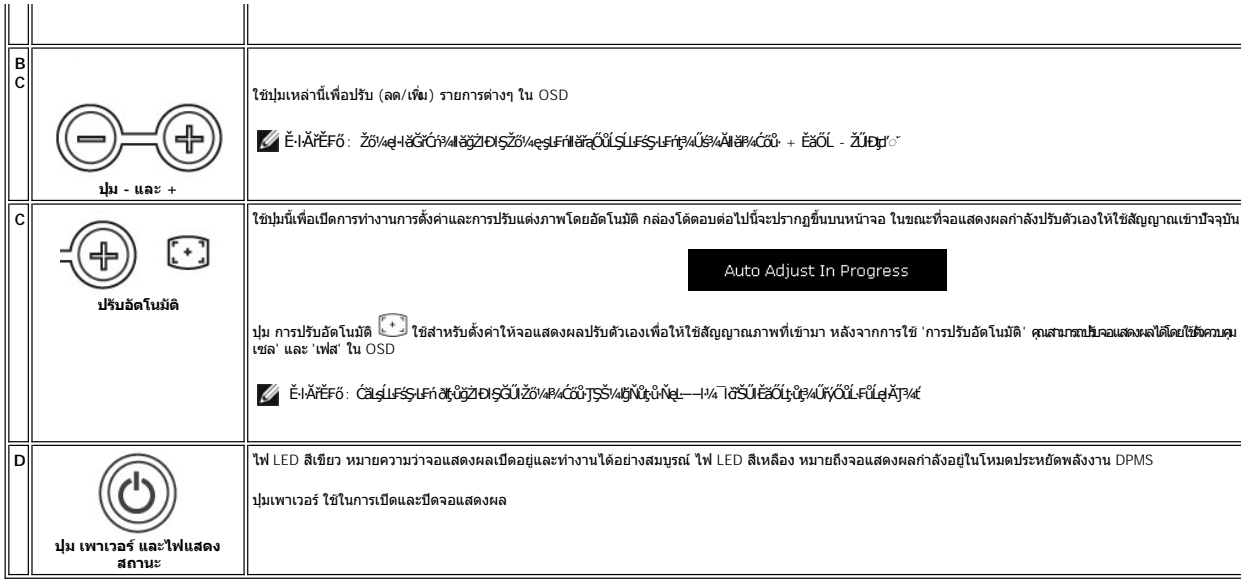

## **เมนูบนหน้าจอ/จอแสดงผล (OSD)**

## **ฟังก์ชั นการเข้าถึงโดยตรง**

<span id="page-18-3"></span>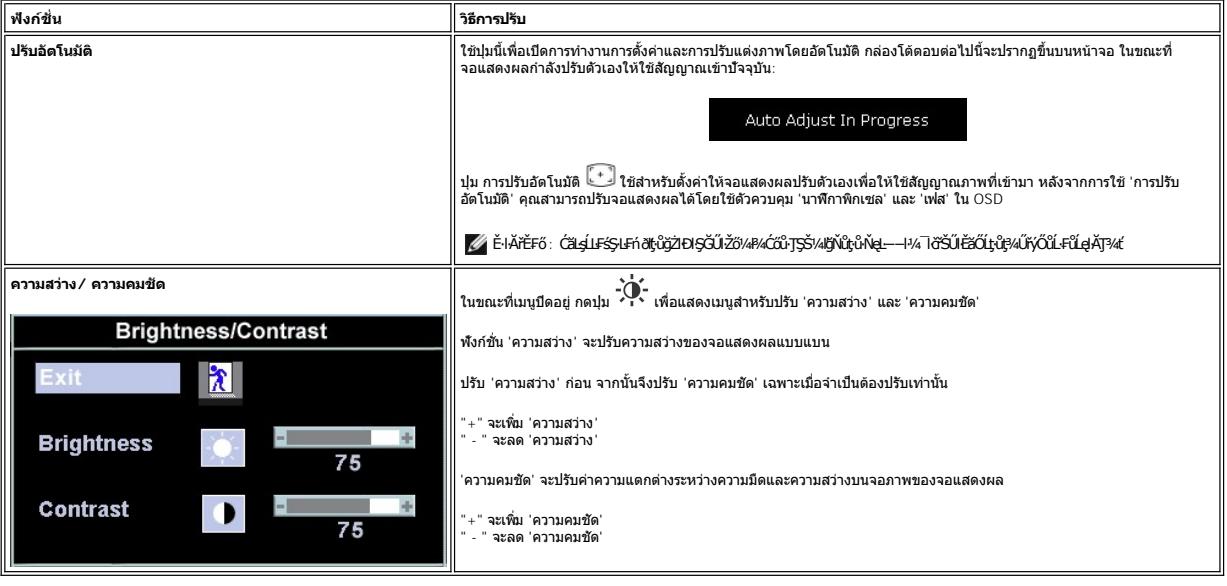

## <span id="page-18-1"></span>**การใช้OSD**

#### <span id="page-18-2"></span>**การเข้าถึงระบบเมนู**

1. JŞŠ¼**ľgŇůřsk**Óf¾ĹĂŔů p¼Ćőů· řŞŔ' řčŐŮĽÓf¾äl§ş OSD ŚąľŚę¾Ðř·ŞŔŽő¼ę·şLFńĔąLł

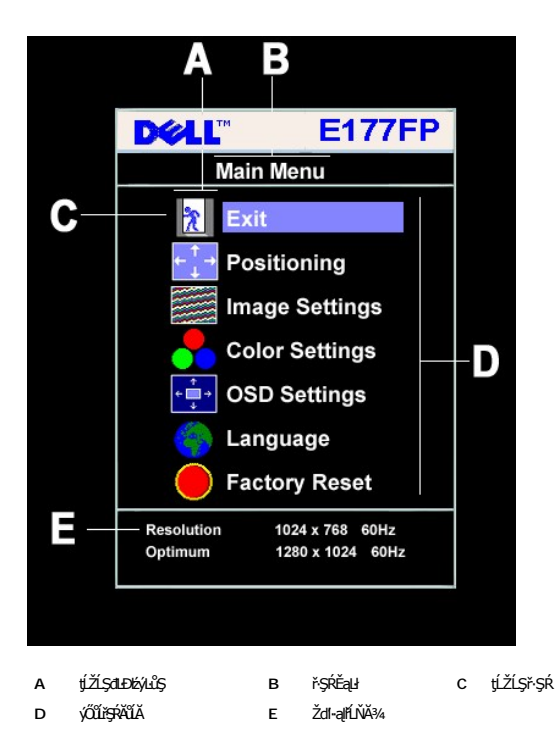

- 2. PACOV Sąl' + řOURZOUSNOBEURIZLADINGSTURTSSAINOZOVÁQUSNIZLSPTOGADINIZLSPTOVOUDDINGSNOBYRISPODDINGSTEODATISDODING (FSPAUA) SLDL<br>- ŽISSLOSVÁRHADANDSZÍDSZÍBSANÁKÜRSZÍNA KAROLOSZÍDÍ-ANGYORVÁRZÍBALÁSPACA<br>3. PACOV FR EFTÖZÜL
- 
- 
- 

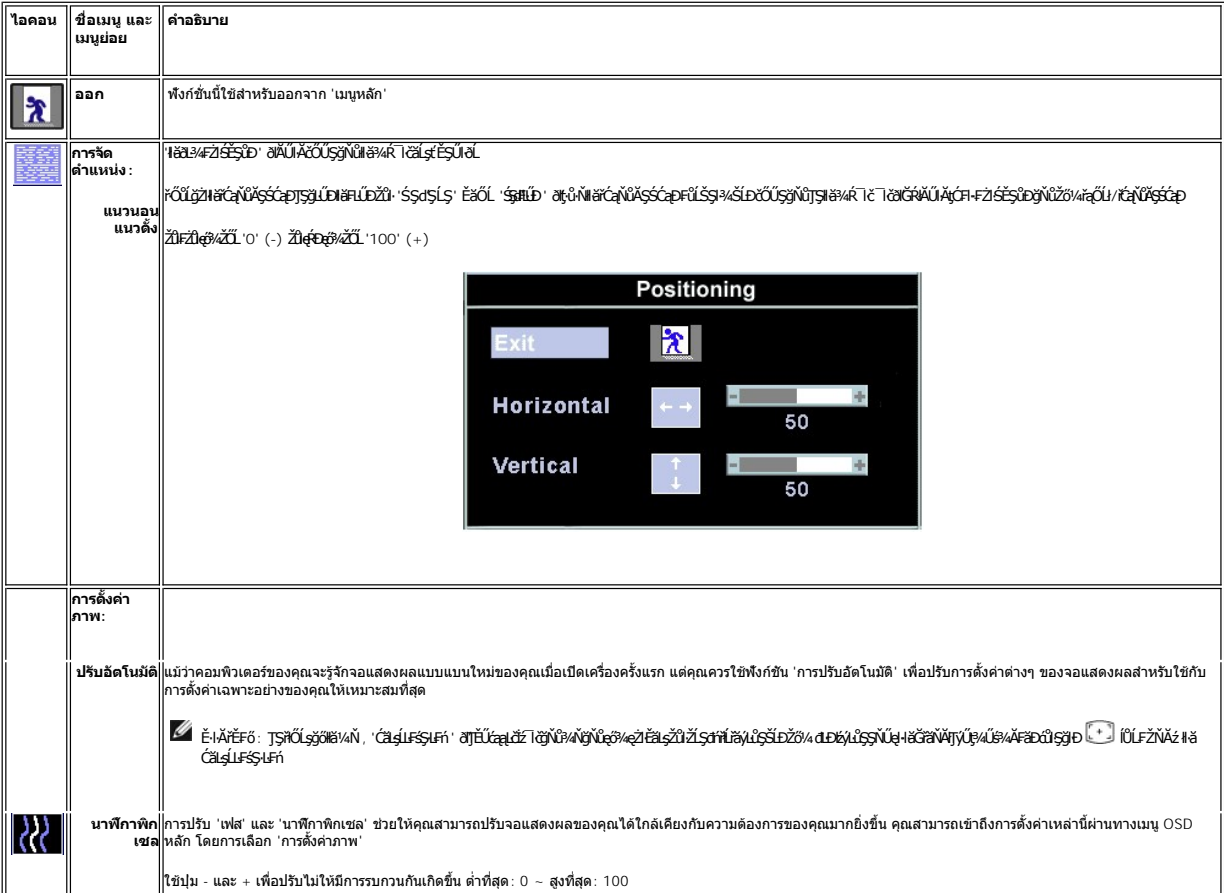

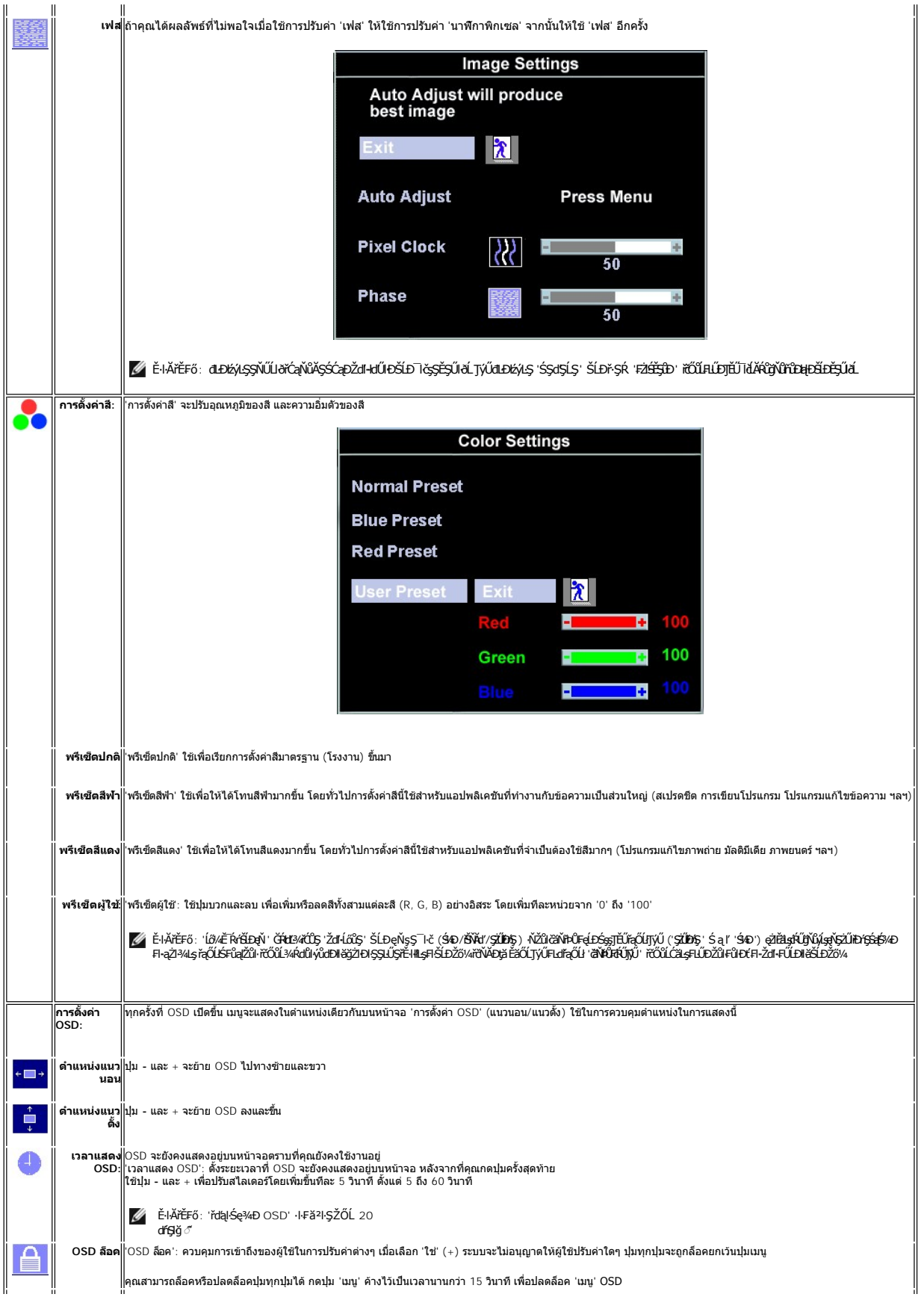

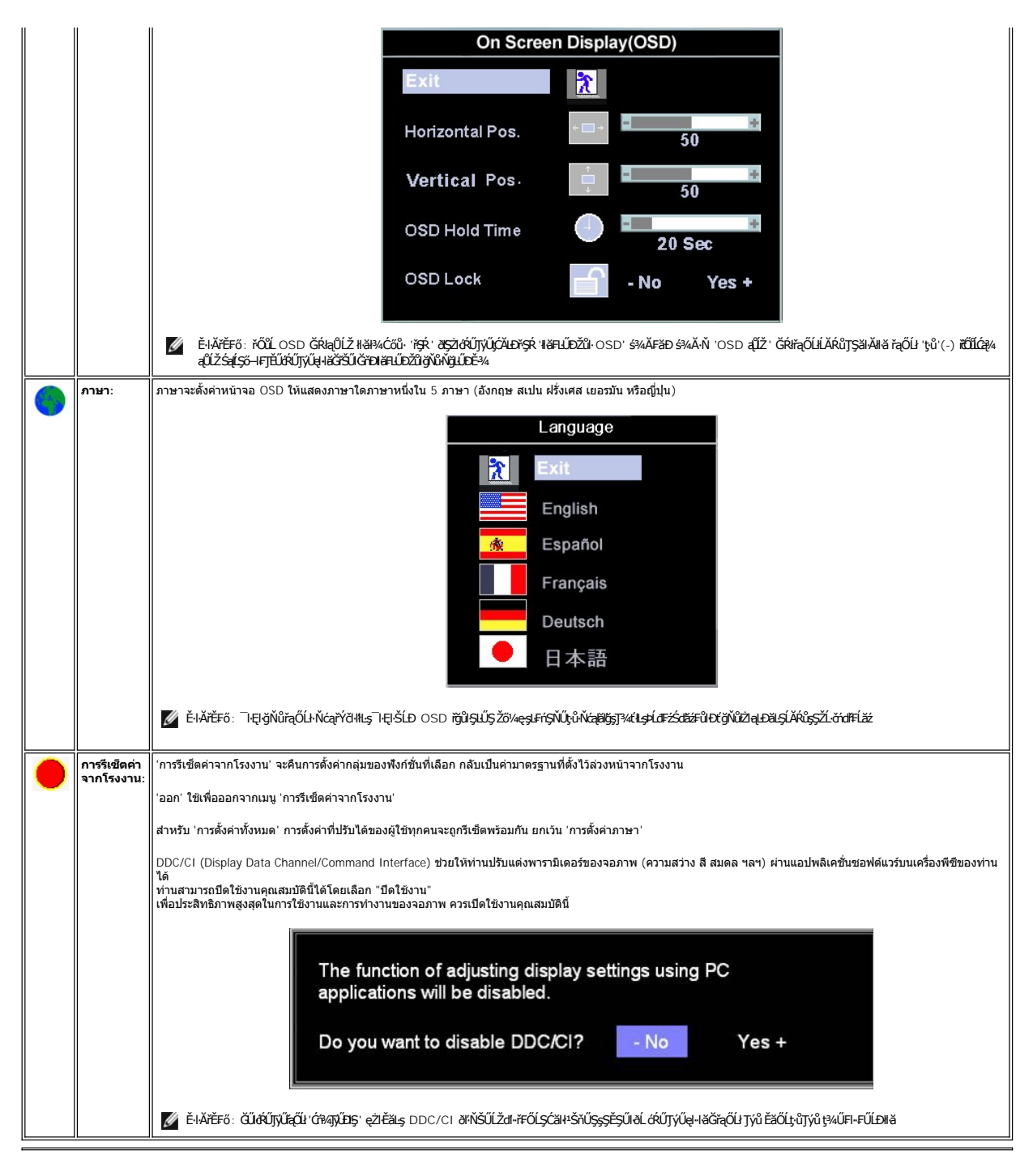

#### **บันทึกอัตโนมัติ**

ŢŞS¼lğNǔ OSD řÓń4LARůGUIZŐ¼ğZNHĞĞLŞÄNŞAVHAţC¼ZHŞŕŞHÖYŞRLOÙŞ EJOLLHH OSD ðL HÖBYLŞÖMHÖLGYNÜYÖKÖYNGYAYLEYSLFń GUIZŐ¼ğZHHCŐLŞÜQU ðHŞLLŞÄLTEU<br>OSD EHYÇHIÁGILIŞLÖNGARYLŞYHYVĞHLŞ

### **ฟังก์ชั น รีเซ็ต**

**การเรียกคืนค่าที ตั งไว้ล่วงหน้าจากโรงงาน**

<span id="page-22-0"></span>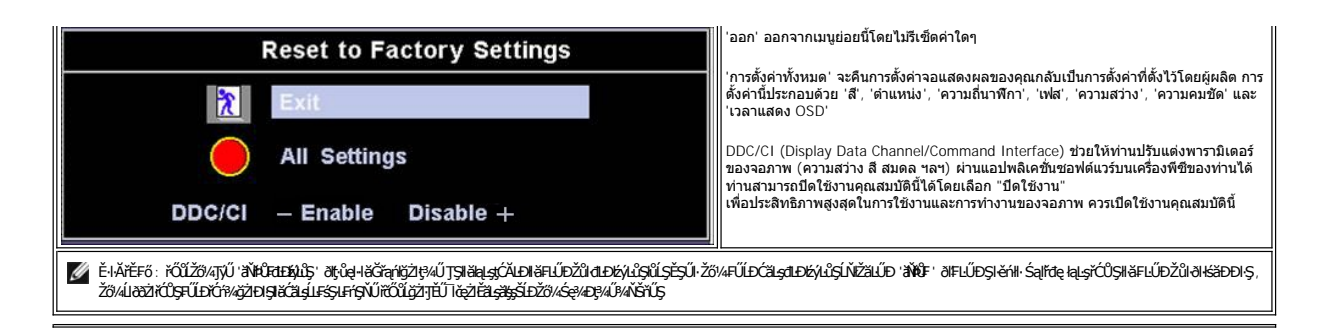

#### **ข้อความเตือน OSD**

ŠŰĹŽďŀ·řFŐĹŞĹŀðĆăŀŀŠňŰŞşŞĚŞŰŀðĹ Ě·ŀĂŽďŀdŮŀðĹŚę¾Ðćąţ·ůţ¾ŰăĿşęĿ−−ŀ¼

Cannot Display This Video Mode Optimum resolution 1280 X 1024 60Hz

ŞNIEHAZdI-dÜðLSQ4DágvigHðOMDsZáGPálge—H4ğNig4UlágNZLóndfFLáze—H4UðqRDEáOLFZUMSjdÜðNiðLSQ4DáðleHðOTyU34U34R <u>SULRaðZMH</u> eZEáLsývidDZdI-GNISSdSLS SalSSdFLUD<br>gYláLSe4DáGNÚgHðGTjÚg4ÚsÉ34gNiSSSSZZÓL 1280 X 1024 @ 60Hz.

 $\mathscr{U}$  หมายเหตุ $:$  กล่องโต้ตอบ 'การตรวจสอบคุณสมบัติการทดสอบตัวเองของเดลล์' จะปรากฏขึ้นบนหน้าจอ ถ้าจอแสดงผลตรวจไม่พบสัญญาณวิดีโอ

![](_page_22_Figure_6.jpeg)

şŀĐŽäLŰÐ ðţtů·ŇŠŰĹŽďŀ·řFŐĹŞĆäŀŀŠňŰŞ ŚFŮĚŞŰŀðĹðklŮÐřĆąůŀ ŞŇŮřÓĴŞŀläŚę?«Đďūðí Śę?«Đáţŀůţ»4ŰÞŕÞSŽäţŞÞźłuşŽL-črúřEŽářýůŞř?«ŇĂďłLŞ

ęŻŀĚăLęŠŰL·Ŕąřčńů·řFń· [¾Ŕ łŀ㌳ŰţŠĆĿ−](file:///C:/data/Monitors/E177fp/th/ug/solve.htm#Monitor%20Specific%20Troubleshooting)Ěŀ

## <span id="page-22-1"></span>**การใช้แถบเสียงของ Dell™ (อุปกรณ์ซื อเพิ ม)**

SGgfeWDSLD Dell™ ZOLälssz1s8DefFLäńsLeDginDgiDbYiDeSiUDSiUSHfCOUAf%SSUSe%DceSsSSSSLD Dell™ SGgfeWDNFLdZd5Z6äM4gfeWDssEGSSe(CGNCfi%/Cf%fCOUC#g3M4gfeWD\$%Azi<br>ŠĹĐălss, t đ LED eVdÚHfoCl34feGSf6HdzizSdSDŽEfdLDfeWD 2 Æd

![](_page_22_Figure_11.jpeg)

- 1. ŠLŰFŰLÉKHED
- 2. ţđŚę¾ÐęĞŀŞľřčŀřďĹăź
- 3. FLdŽdşŽő·řďřdĹăź/äP/4sřeŇAD

## **แถบเสียงที ต่อกับจอแสดงผล**

![](_page_23_Picture_1.jpeg)

- 1. řÓŨĎŻŀŊĸŔŀŴŖĔąĿĎĹĿŎĿĨĊŀĨĹŚĞġŦġŇĔĠŶĸĂŎĿĸŢĔŰŷŨĿŖĹŎĸĨŎĿŦŎĿĸŦĔŎĿŔŦŶĸŎŶŴŔŖŔĿŎŰĿŎĔĄĿŎĹĨČ
- 2. řąŐůĹŞŚĞ<del>şř</del>eŇĂĐţĆğHDŀŰ*Ăð*ŞälğĿÎĐĂři¼ąĐŢŞFŻIŚĚŞÎĐ
- 3. řýŐŰĿFŰĹŚĞġřeŇĂĐLĘŚĚąŶDČąŁĐĐIŞ
- 4. řęŇĂşęŀĂţtŠĹĐŚĚąLDČĄĿĐĐĿŞŦŠŰŀĿġŦŰŀřeŇĂġŷŇŮĹĂŔŮŢłąŰřŽŇĂĐ
- 5. ŢęůĆąLűŀńŞńę¥FĹăńśĹęŇ¥ŠŇĂďŀŖŀďðŀ₽¼ŰŀŞĚąŁĐŠĹĐŚĞşřęŇĂĐřŠŰŀl±şŚ∂ŮŽęĿ−−ŀ¼řęŇĂĐĹĹĎĹĿŎŕďřFĹ*ăź*
- **K** หมายเหตุ: ŠLŰdFŰřðłŕď*žiš*ĹĐŚĞşřęŇĂÐ řĹŀFźčőF DC 12V ŢýŰęŻIĚăĿşŚĞşřęŇĂÐ Dell™ ğŇDŐŰĬřířFřğÛŞLŰŞ
- $\bullet$ ข้อสังเกต: LĂůl·ŢýŰł*sĹőĆă¼ź*ĹŐůŞŞĹřřĚŞŐLðłŚĞşřęŇĂĐ Dell™

<span id="page-24-0"></span>łąŁątĆĂĿĐĚŞŰŀęŀăşĿ−

## **ปัญหาเฉพาะของผลิตภัณฑ์**

**จอแสดงผลแบบแบน Dell™ E177FP** 

- **●** łŀ㌳ŰţŠĆĿ−ĚŀŠĹĐðĹ<sup>™</sup>ič
- á⊢ěğůd¢Ć
- ĆĿ−ĚŀřÝčŀlŠĹĐćąńF<sup>™</sup>Ŀ¼<sup>3</sup>Ź

<mark>√\</mark>ŠŰŽďă¥tD: łůĹŞğŇůŽő¼ðľaňů·lälşdŞlŀăŢ¾ť ŢŞęůdŞŞŇŰ ŢĚŰýŕşLFńFl- <u>ŠŧŰŞFĹŞřőŰŽďŀĆaĹ¾¯LĂ</u>

#### <span id="page-24-1"></span>**การแก้ไขปัญหาของจอภาพ**

#### **การตรวจสอบคุณสมบัติการทดสอบตัวเอง (STFC)**

ðLSe%DáSLDŽŐ%NŽŐ%eyJFhHŏj9%eLyFldfiDÞňűDLyő–IFTEÜZŐ%el-IðGFádðelydlüðLSe%DásüDvBHeEäÖLLyÓULSe%DásLDZő%Se/ZL-ödfFLäzýÖLLFüLLSLAüDFEHeSeUdSFüESÜI-<br>ðLADÓ%LÁNi TÉÜHSHöj9xeLyFlaHDSLD8LT&S%AHöjZhLySLSFLUCSNÚ:

- 
- 1. G84ZZOUDJUDZL<del>YdRLZSJUS2</del>ADZBDZÖ/4<br>2. MADSLÄZIFAHMÄSLLISPAÜGŽADŠDŽLIAHFLZZROLJEÜSSIJRAUPAÜMARFSISPASEMEDLÄUDFEHE JEÜĞLMƏKZIFASLOU (ŠÜHÜQU) LLISHMÜISĒADŠLDŽLIAHFLZZ<br>3. GRAUSPADA

laüLDSFUFL5 'Dell™ - Self-Test Feature Check' ZdãðlCál4±şŞEŞUIðL (sjid.yauptavar) GUðLse%DárideNavedelSexaldsexi<br>sÉ ¼lláğ¼eLsFLdfLD tarálraLáz LED ðlfÓGsNSNGSHOSLSVSHSQLS-1-1¼rSÚgNYaÓLbáLDHSGsFX%DgNYSexBA/USeXDaVGSBGNSDSL

![](_page_24_Figure_13.jpeg)

4. łąůĹĐŞŇŰĹŀðĆäŀŀäĬĔďĹŀĐğŇůăľşşğŻŀĐŀŞFŀ·ĆŀFń¾ŰďĂŘĚŀłĄĂřŽřşńąďń¾ŇśĹĞŔŀFĿ¼łŀăřýŐûĹ·FůĹĔăŐĹřęŇĂĚŀĂ

5. Ćŕ¥ÆŮĹŚę¾ĐĠŎĹĐŽő¼ŚąĨĶŐŮĹ·FŮĹęŀĂrŽřgŕądŕ¥ŴŔĹŢĚ∙ů ðlŖĿŰŞŤĆŕ¥@ŰLĎŽĹċŕdľŦĹᏌąſĕĹŚę?ÆĊĠŎĹĐŽő¼

ĞŰŀðĹŀŎŧŎŧĠŧŔŎŧŎŎijĸŎŀŀŎĨĸġĿŎŀŀġŇůŽő¼¾ŻŀŢĠŗŀŦĠŀŦġĸŊĸŦĸŔĸŎĹŎĹŢŎĸŎŔġĹŢŎĸŎĸŔĸŎĸŔĸŔĸŔĸŔĸŎĸŎĸŎĸŎŔŎŔŎŔĿŎŖŎŔ

#### **ข้อความเตือน OSD**

ęŻ**ŀĔŧĿŧĔĿŎŰĔŎŴĘĿďĘĬźŀĿ**ŖŎŚĎŢĔŰĹŮĘŖ<u>ŎŰĹŹďŀŕŦŐĹŞŎŚĎ</u>

## <span id="page-24-2"></span>**ปัญหาทั วไป**

₣ŀăŀÐ₣ůĹţĆŞŇŰşăăðőŠŰĹ·ŔąğĿůďţĆřłŇůĂďłĿşĆĿ−ĚŀŠĹÐðĹŚę¾ÐćąğŇůŽő¼Ĺŀðčş

![](_page_24_Picture_209.jpeg)

<span id="page-25-0"></span>![](_page_25_Picture_353.jpeg)

# <span id="page-25-1"></span>**ปัญหาเฉพาะของผลิตภัณฑ์**

![](_page_25_Picture_354.jpeg)

![](_page_26_Picture_3.jpeg)

#### <span id="page-27-0"></span>łąLstĆĂLĐĚŞŰelĕsL−

## **การใช้ขาตั งจอแสดงผลของคุณ จอแสดงผลแบบแบน Dell™ E177FP**

**● HÄFŰŠRŰD** 

● łłäðĿ¾łłäłLsel·ĂřŽřsńą

**·** łäŢýŰFLdŕĹŇĂĐ

**e** łăsziši FlűbĹl

## <span id="page-27-1"></span>**การต่อขาตั ง**

<u>Ø</u> ĚŀĂřĚFő: ŠŀŦĿŰĐţŴŗ¼ŰFŮĹĂŔŮřŐŮ*ð*ĹŚę¾Đ*ćą*ĞŔęŮĐŀðŀkäĐĐŀŞ

![](_page_27_Picture_8.jpeg)

ďĿĎŧŔĹŎġŶŒŴŧŢŖĿŢŖĨĿŊŰŸŰĿĬġĿĎĿŔŚę₩ĠŶŀŖĔŴŢŖġĿŦŔĨĎŦĿŎŖĹŎŖŎŖŖĠĸŎŔŖĿŔŎŎŔŖŦĸŎŎŔŖŦĿŎŖŶŎŔŖŢŔŶ

## <span id="page-27-2"></span>**การจัดการกับสายเคเบิล**

![](_page_27_Picture_11.jpeg)

ĒąĿŎŀŎŴŦŧŎŴŎŎĨŎŎŖĴĿĿĔŴĨĦ*ş*ãŻŶĿĆĘĘŹĿŐďŦĿŽĨŴŖĞŨĿŔŖŨŢŖĔĨĿŢĸŔŸĔŢŔĿŔŦŎŶĸŖĿĨ<u>ŎŶŎĨĿŦŬŎĿĿŎĿŎ</u>ĨĄ<br>ŢĔŰĨŇŸŒŔŖĸĿŰŔŰŖŞ

## <span id="page-27-3"></span>**การใช้ตัวเอียง**

**เอียง**

<span id="page-28-0"></span><br>ĿĸŰ**ĿĬĔ**ĨŊŰĦŞŢŞŦĿĿſŽő¼ąŀŀĕĞĹŇĂĐĊĹŚę?4ĐĆijĔŰĹĂŔŨŢŞŐŀĬŧŦĸŔġŇŮœġŸŎŇŮęő?4ţŦĸŰ

![](_page_28_Picture_1.jpeg)

## <span id="page-28-1"></span>การนำขาตั้งออก

ĔąĿĐðŀkIŀĐŚĆĐðĹŚę¾Đ湹к\$ĆŰŞőŮ ĔăŐĹřşŀŀăĹĐŚąŰďŢĔŰŀ%Ćőů·ĞĹ¾LCD ŚąlðLşţdŰ ðŀŀŞLŰŞŞŻIŠI·FLŰĐĹĹŀ

![](_page_28_Picture_4.jpeg)

bustCĂLĐĚŞŰ elĕst-